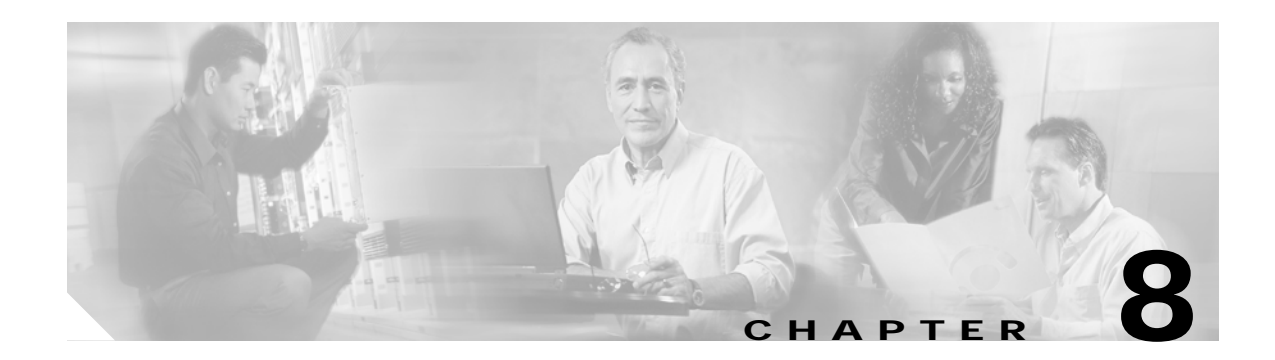

# **System Management Commands**

Use the following commands to manage your Cisco ONS 15540 ESPx.

# <span id="page-1-0"></span>**clear facility-alarm**

To clear the external indications for the facility alarms, use the **clear facility-alarm** command.

**clear facility-alarm** [**critical** | **major** | **minor**]

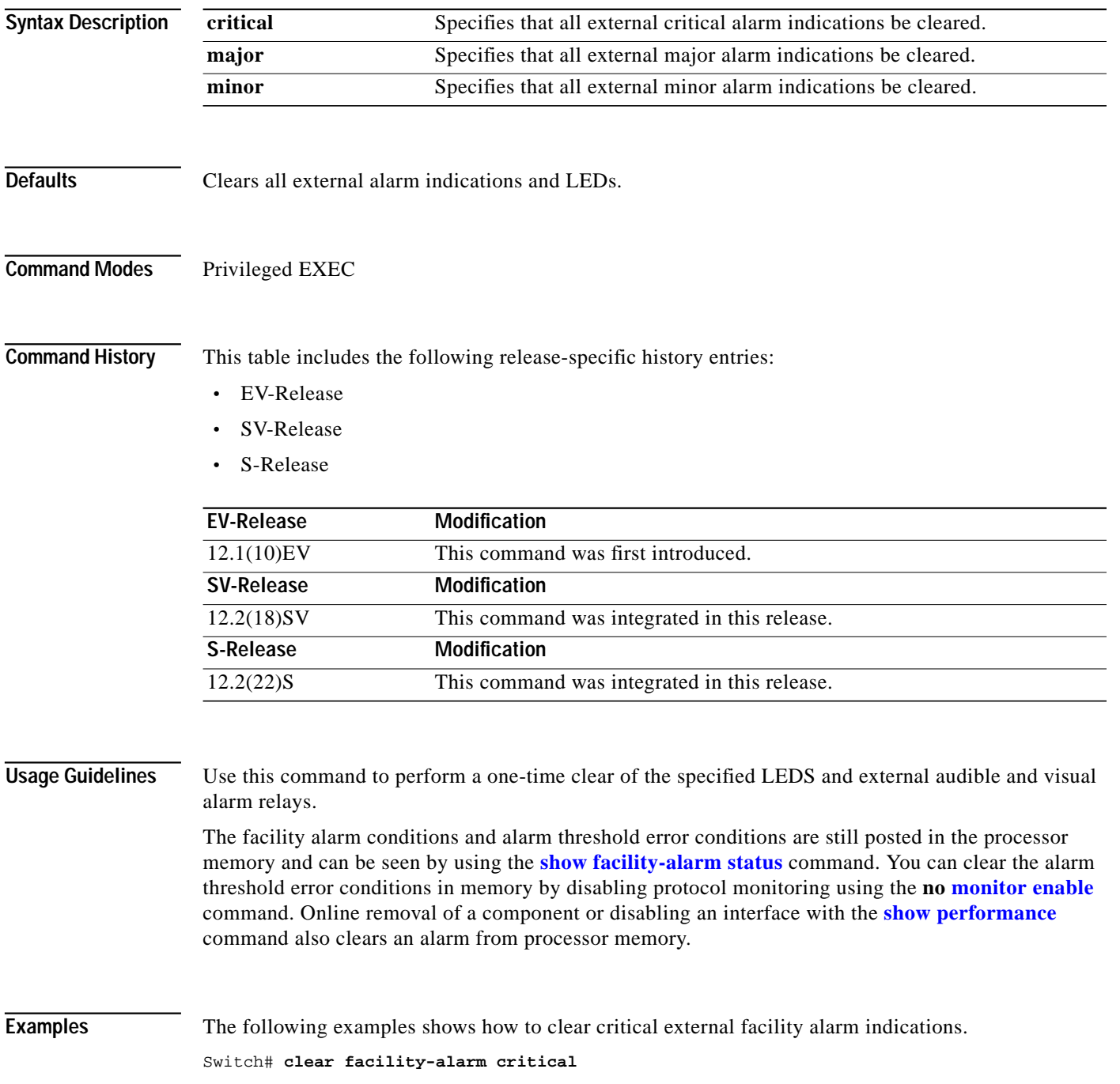

#### **Related Commands**

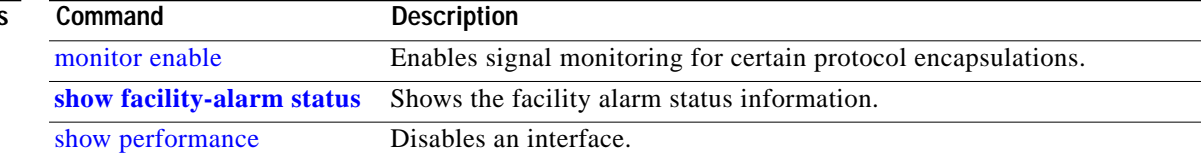

П

## <span id="page-3-0"></span>**environment-monitor shutdown fan**

To enable fan failure shutdown, use the **environment-monitor shutdown fan** command. To disable fan failure shutdown, use the **no** form of the command.

**environment-monitor shutdown fan**

#### **no environment-monitor shutdown fan**

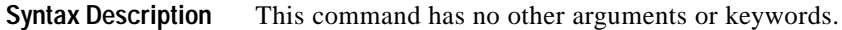

- **Defaults** Disabled
- **Command Modes** Global configuration

**Command History** This table includes the following release-specific history entries:

- **•** EV-Release
- **•** SV-Release
- **•** S-Release

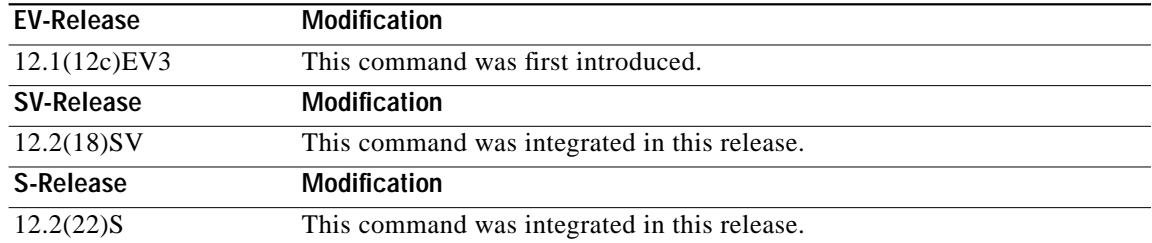

**Usage Guidelines** If a single fan fails on the Cisco ONS 15540 ESPx, a minor alarm is reported to the processor card. However, the chassis will never reach critical high temperature when only one fan fails.

If two or more fans fail, a major alarm is reported to the processor card.

If all eight fans in the fan tray fail, the chassis will reach critical temperature after 14 minutes.

To prevent damage to the cards and modules in the shelf when two or more fans fail, use the **environment-monitor shutdown fan** command to configure the system to automatically power off the following components:

- **•** 2.5-Gbps transponder modules
- **•** 10-GE transponder modules

The 2.5-Gbps transponder modules power off if the hardware version of the 2.5-Gbps line card motherboard is 2.1 or later; otherwise, the 2.5-Gbps transponder modules reset. Use the **show hardware** command to determine the hardware version of the 2.5-Gbps line card motherboards.

**The Second** 

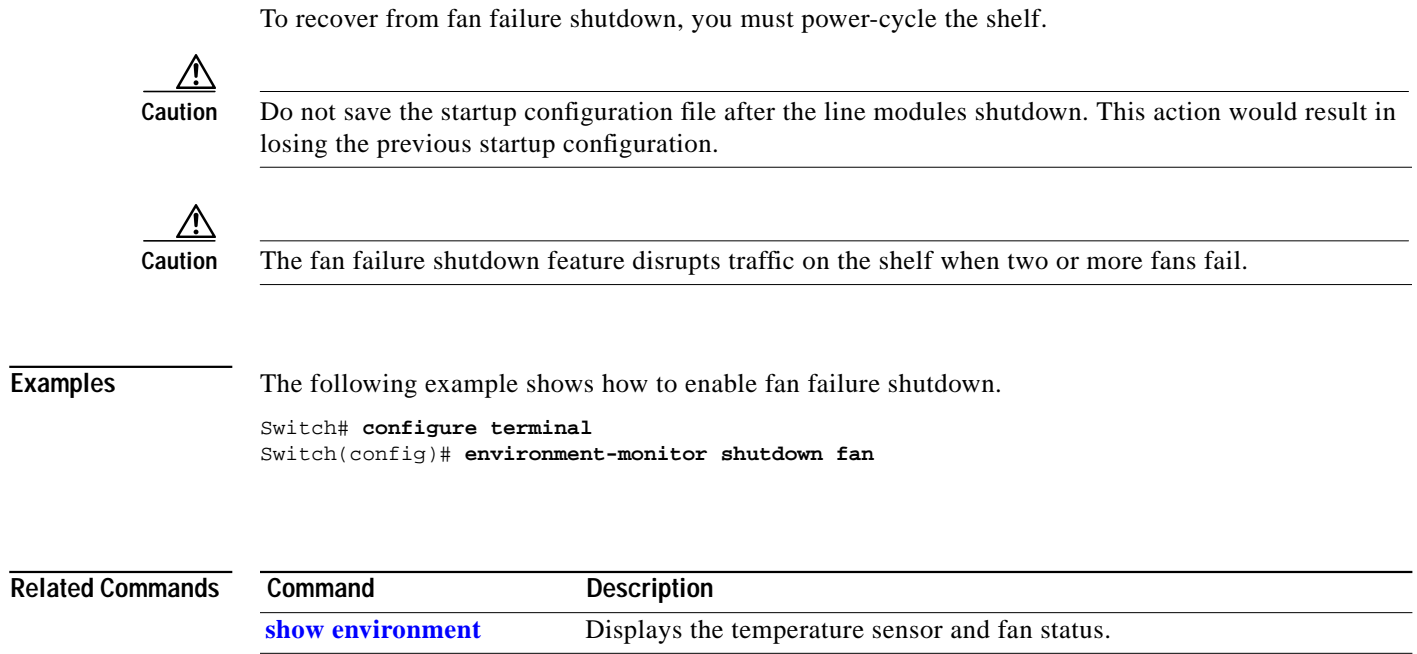

[show hardware](#page-26-0) Displays information about the hardware on the shelf.

## <span id="page-5-0"></span>**environment-monitor shutdown temperature**

To enable the automatic shutdown of the system if the operating temperature exceeds the critical threshold, use the **environment-monitor shutdown temperature** command. To disable this feature, use the **no** form of the command.

**environment-monitor shutdown temperature** *slot* /*subslot/module*

**no environment-monitor shutdown temperature**

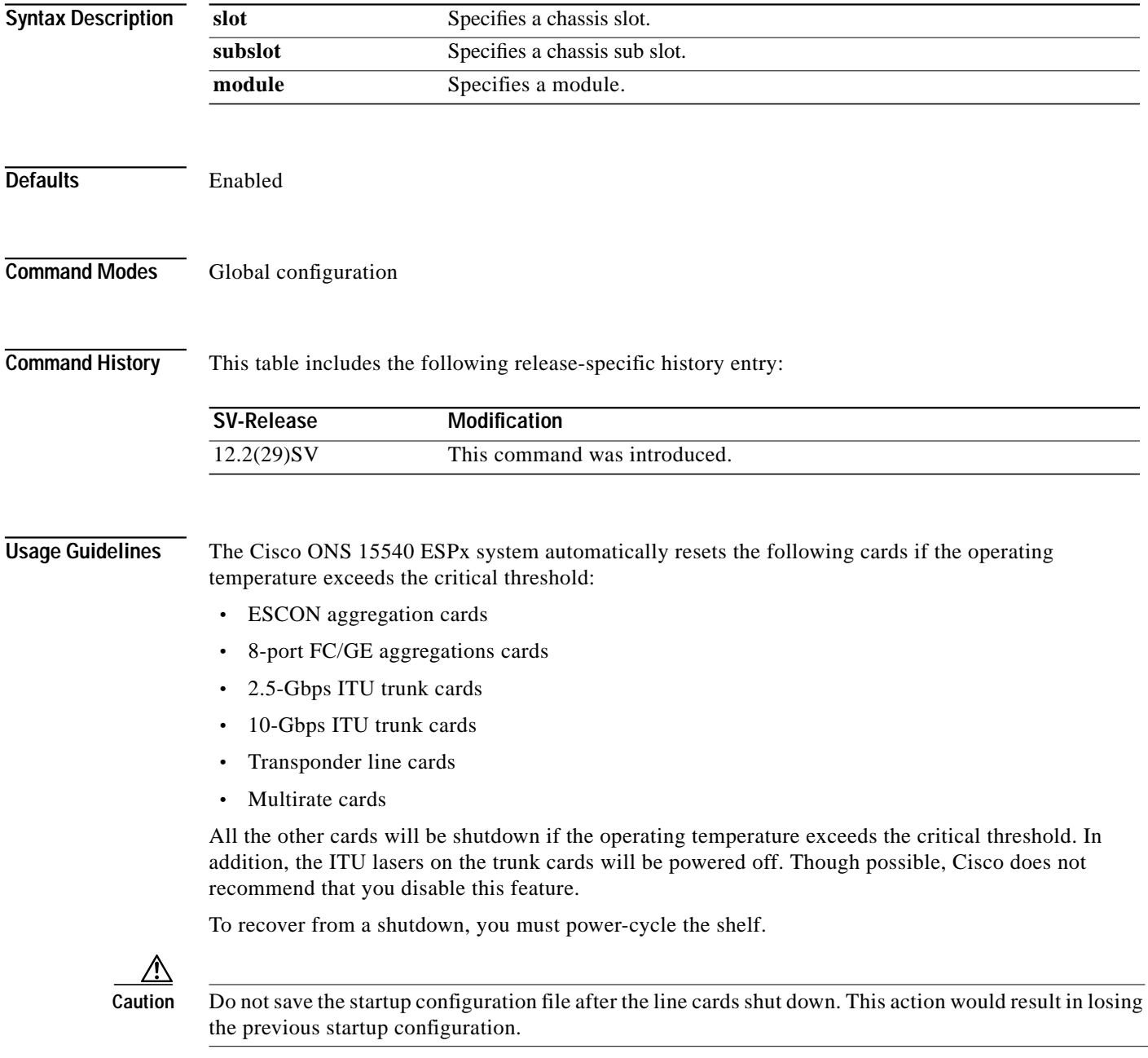

a l

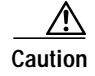

**Caution** The shutdown feature disrupts traffic on the shelf when the operating temperature exceeds the critical temperature.

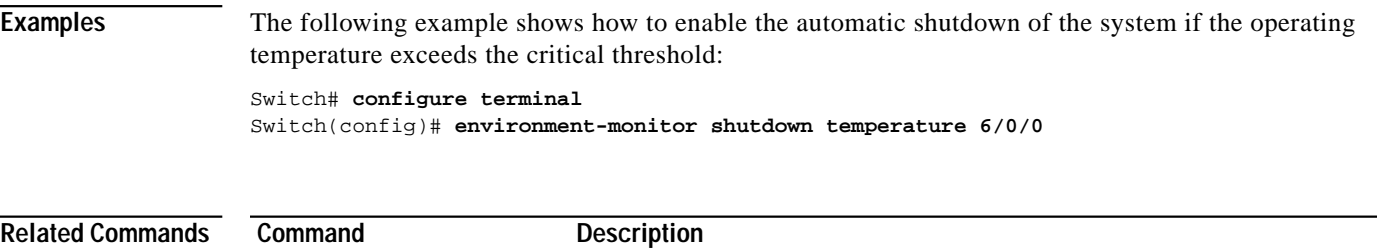

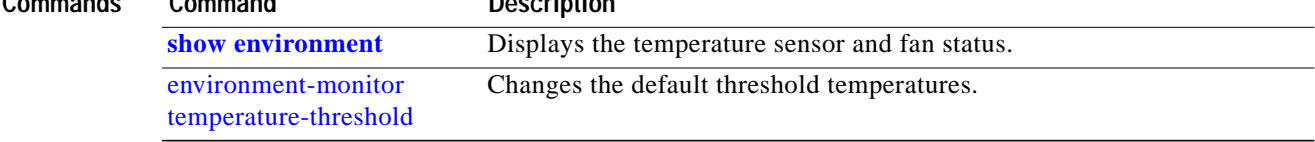

## <span id="page-7-0"></span>**environment-monitor temperature-threshold**

To change the default threshold temperatures, use the **environment-monitor temperature-threshold** command. To reset all the thresholds to the default values for all modules, use the **no** form of the command.

**environment-monitor temperature-threshold {critical | major | minor | low}** *slot/subslot/module* **<***threshold value***>**

**no environment-monitor temperature-threshold**

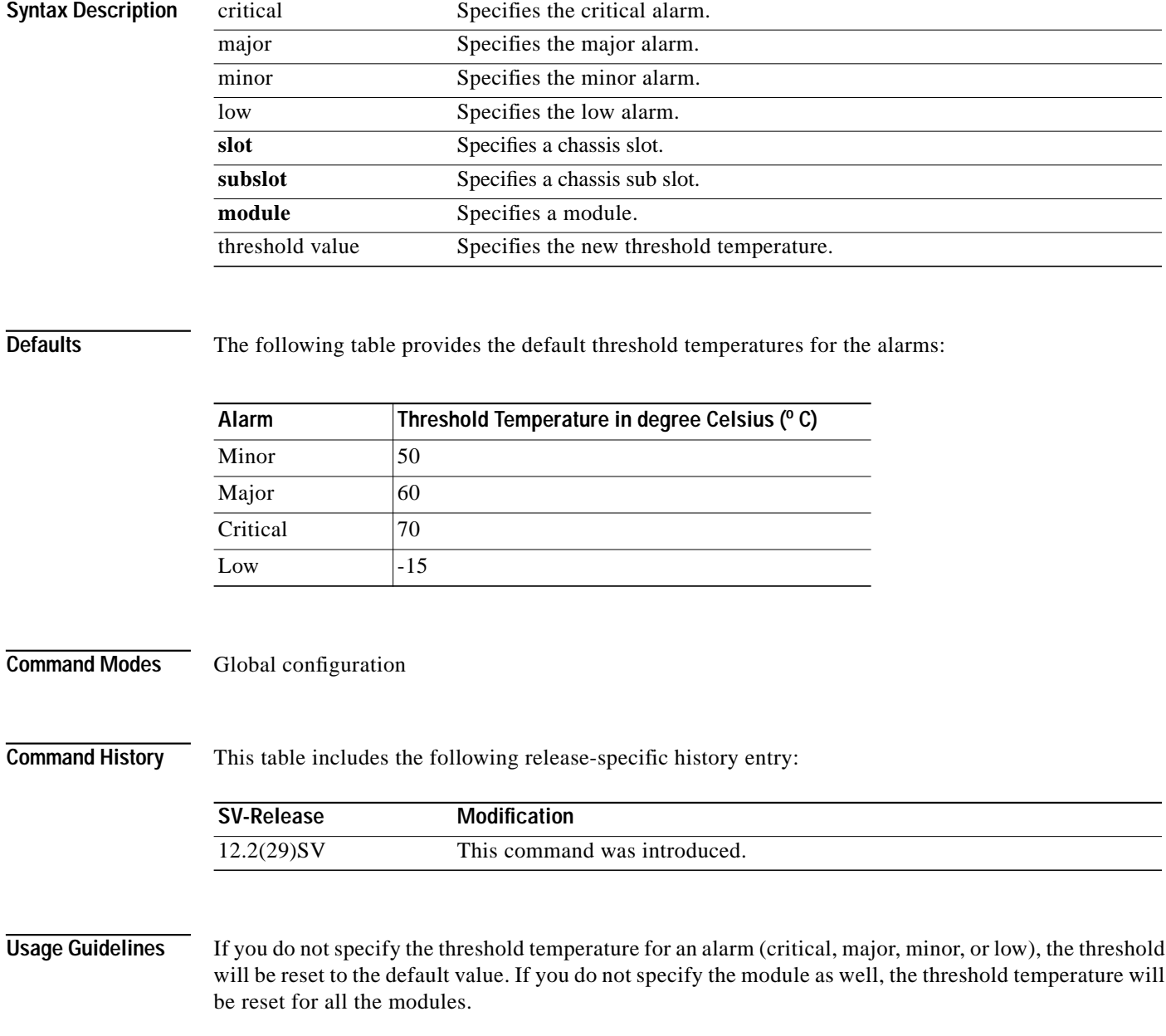

a l

**Examples** The following example shows how to configure the critical threshold temperature: Switch# **configure terminal** Switch(config)# **environment-monitor temperature-threshold critical 6/0/0 65**

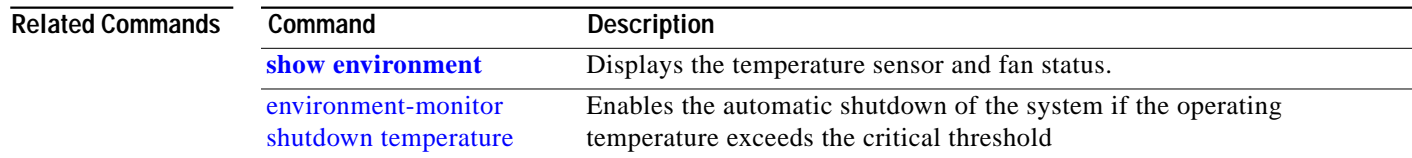

## **hw-module subslot power**

To turn off the power to a 2.5-Gbps transponder module in a line card motherboard before removing it, use the **hw-module subslot power** command.

**hw-module subslot** *slot***/***subcard* **power off**

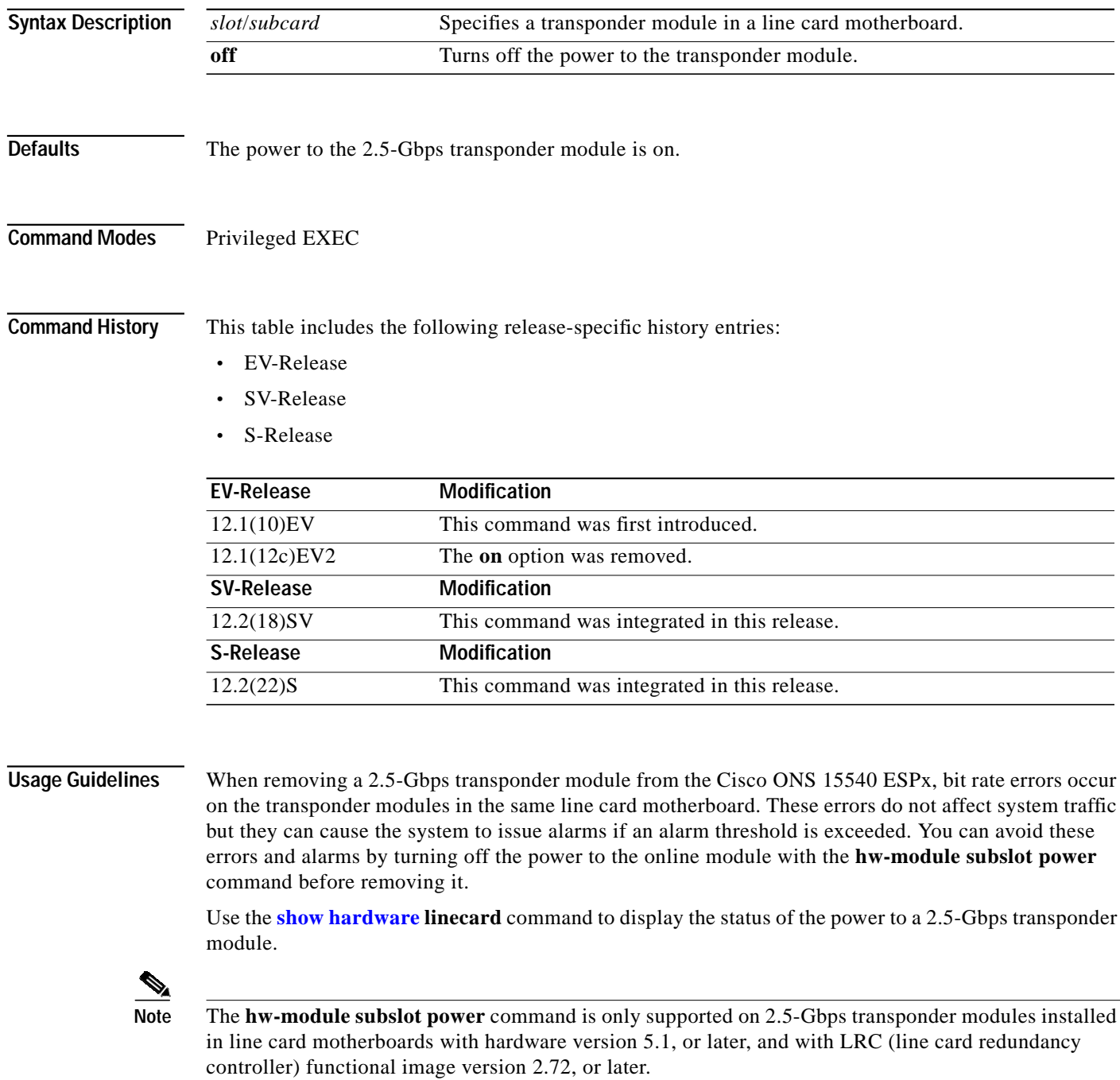

**The Second** 

To determine the functional image and hardware versions on your system, use the **show hardware detail** command.

To power up the transponder module, you must remove it from the line card motherboard and reinsert it.

**Examples** The following example shows how to turn the power off to a 2.5-Gbps transponder module before removing it.

> Switch# **hw-module subslot 8/1 power off** Warning: Power OFF subcard 8/1. Continue? [confirm]**y** Switch#

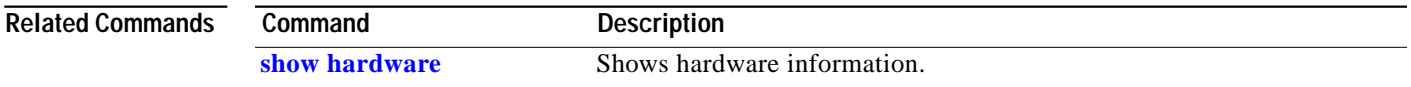

# **reload**

To reload the active processor card, use the **reload** command.

**reload** [*text* | **in** [*hh***:**]*mm* [*text*] | **at** *hh***:***mm* [*month day* | *day month*] [*text*] | **cancel**]

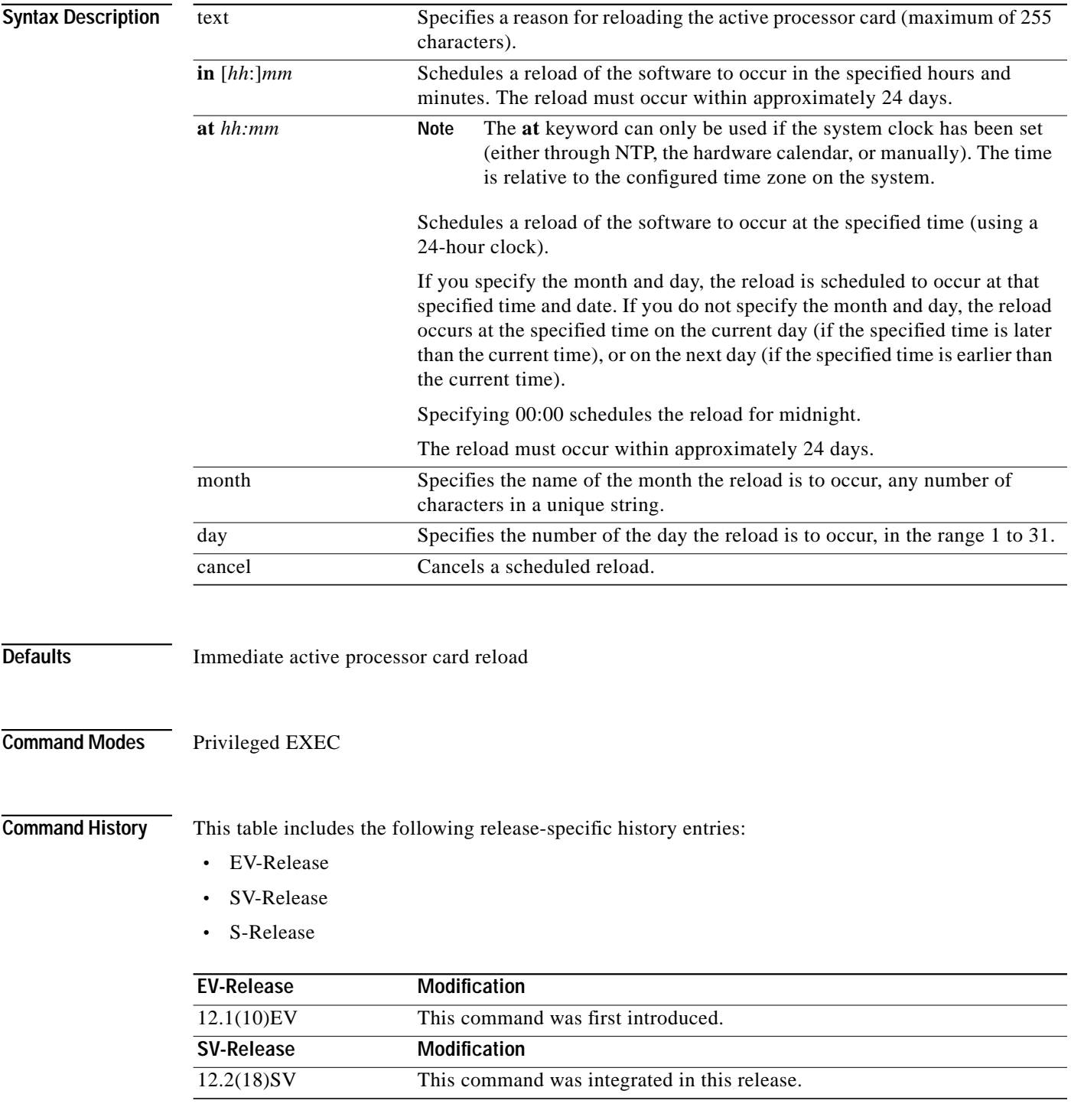

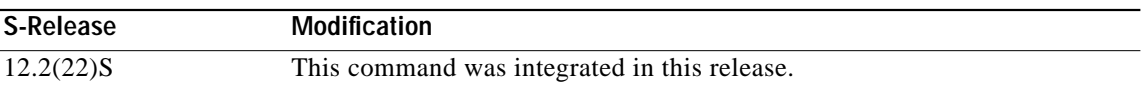

#### **Usage Guidelines** This command halts the active processor card. If the processor card is set to restart on error, it reboots itself.

Use this command after configuration information is entered into a file and saved to the startup configuration. You cannot reload from a virtual terminal if the processor card is not set up for automatic booting. This prevents the processor card from dropping to the ROM monitor and thereby taking the processor card out of the remote user's control.

If you modify your configuration file, the system prompts you to save the configuration. During a save operation, the system asks you if you want to proceed with the save if the CONFIG\_FILE environment variable points to a startup configuration file that no longer exists. If you enter **yes** in this situation, the processor card goes to setup mode upon reload.

When you schedule a reload to occur at a later time, it must occur within approximately 24 days.

This command can be entered on either the active or standby processor card console and only a reload of the processor card on which the command was entered occurs.

When entered on the active processor card, this command synchronizes the running-config to the standby processor card just before the reload is executed, and causes a switchover to the standby processor card only if the standby processor card is in the hot-standby state.

By default the system is configured to reboot automatically, so the active processor card reboots as the standby processor card after the reload.

To display information about a scheduled reload, use the **[show reload](http://www.cisco.com/univercd/cc/td/doc/product/software/ios121/121cgcr/fun_r/frprt2/frd2005.htm)** command.

**Examples** The following example shows how to reload the software on the processor card.

Switch# **reload**

The following example reloads the software on the processor card in 10 minutes.

```
Switch# reload in 10
Reload scheduled for 11:57:08 PDT Mon Feb 26 2001 (in 10 minutes)
Proceed with reload? [confirm]
Switch#
```
The following example reloads the software on the processor card at 1:00 p.m. today.

```
Switch# reload at 13:00
Reload scheduled for 13:00:00 PPDT Mon Feb 26 2001 (in 1 hour and 2 minutes)
Proceed with reload? [confirm]
Switch#
```
The following example reloads the software on the processor card on 2/27 at 2:00 a.m.

```
Switch# reload at 02:00 feb 27
Reload scheduled for 02:00:00 PDT Tues Feb 26 2001 (in 38 hours and 9 minutes)
Proceed with reload? [confirm]
Switch#
```
The following example cancels a pending reload.

Switch# **reload cancel** %Reload cancelled.

### **Related Command**

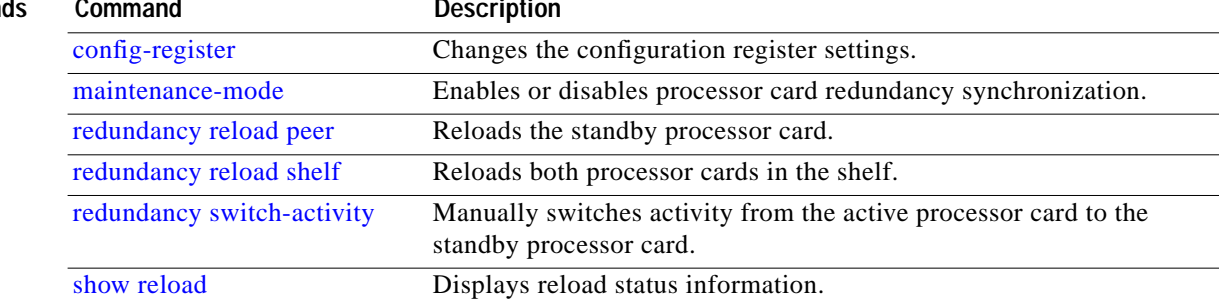

L

### <span id="page-14-0"></span>**reprogram**

To upgrade the ROMMON or functional image on a selected card from a flash file, use the **reprogram** privileged EXEC command.

**reprogram** *flash-file-name* {*slot* | **rommon**} [*subcard*]

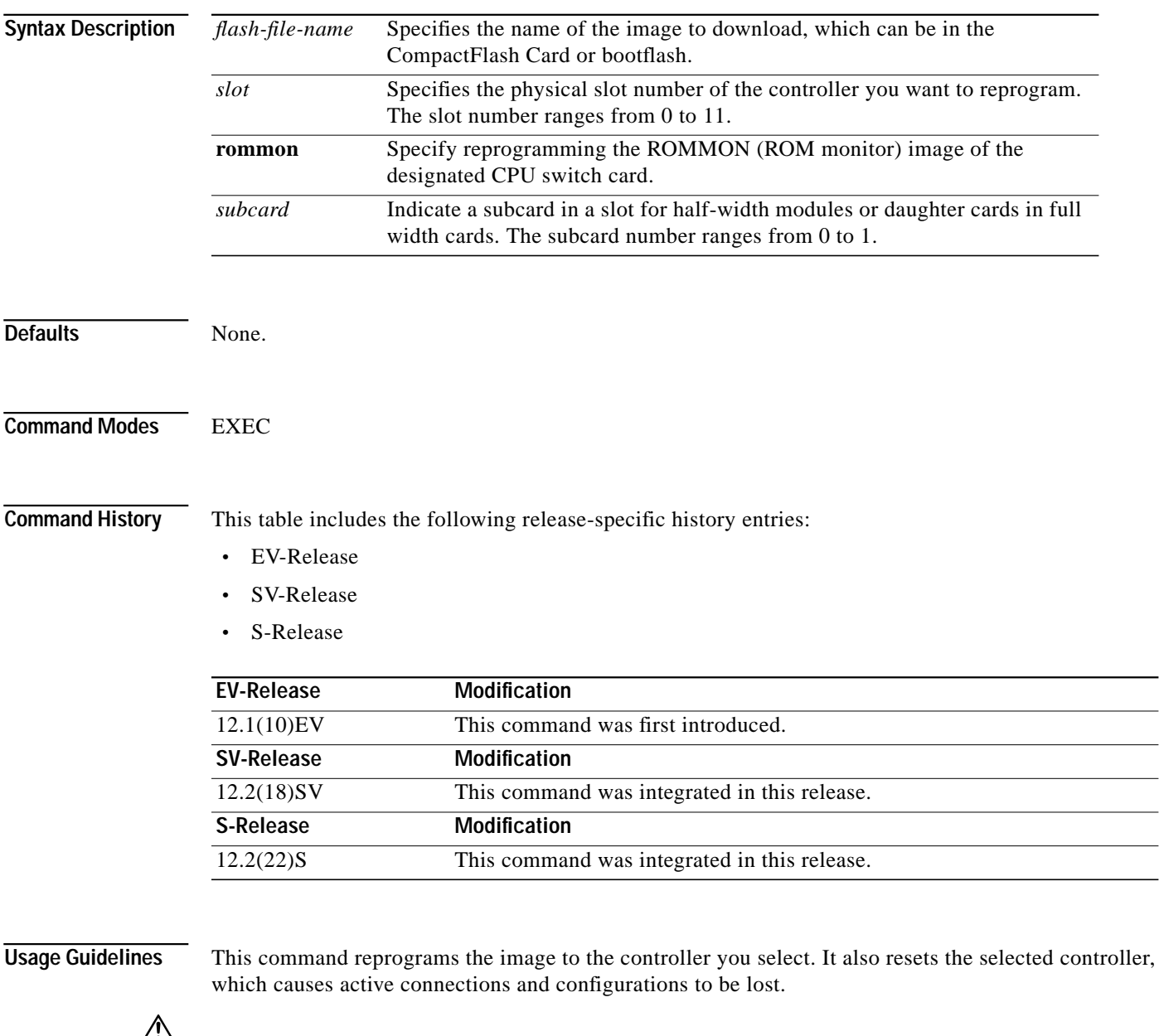

**Caution** Do not power cycle the system during a reprogram operation because damage can occur to the controller you are reprogramming. If you power-cycle the system while reprogramming is in progress, you also might be unable to boot the system.

**Examples** The following example shows how to reprogram the image on the processor card in slot 3. Switch# **reprogram bootflash:fi-ons15540-muxdemux.A.2-36.exo 3**

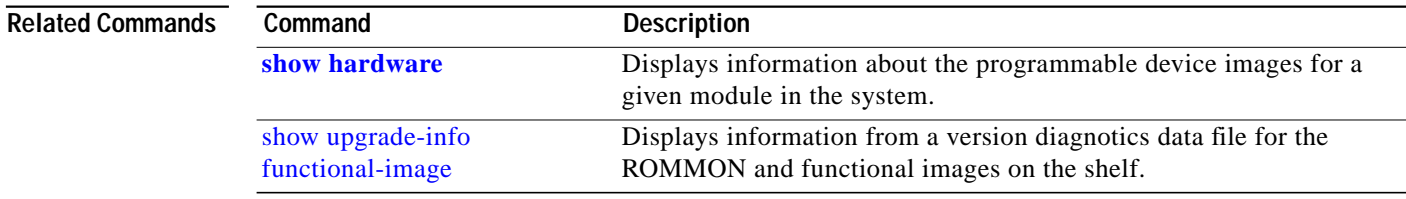

### **show bootvar**

To display boot and related environmental variables for both the active and standby processor cards, use the **show bootvar** command.

**show bootvar**

**Syntax Description** This command has no other arguments or keywords.

**Defaults** None

**Command Modes** EXEC and privileged EXEC

**Command History** This table includes the following release-specific history entries:

- **•** EV-Release
- **•** SV-Release
- **•** S-Release

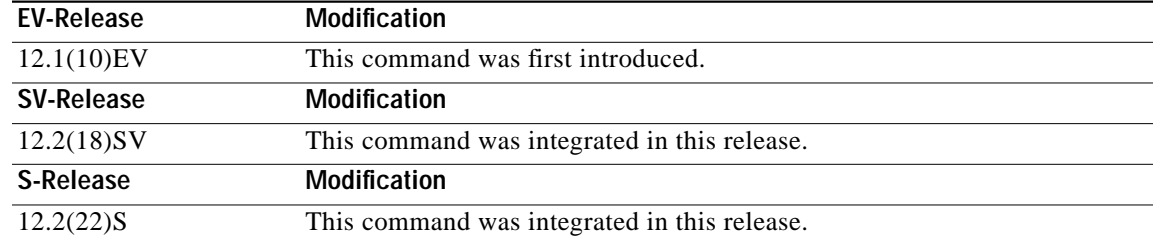

#### **Usage Guidelines** This command shows boot and related information for the active and standby processor cards.

**Examples** The following example shows how to display boot information for the system. (See [Table 8-1](#page-17-0) for field descriptions.)

```
Switch# show bootvar
BOOT variable = bootflash:<imagename>;
CONFIG_FILE variable =
BOOTLDR variable =
Configuration register is 0x2
Standby auto-sync startup config mode is on
Standby auto-sync running config mode is on
Standby is up.
Standby BOOT variable = bootflash:<imagename>;
Standby CONFIG_FILE variable =
```
Standby BOOTLDR variable = Standby Configuration register is 0x2

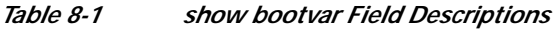

<span id="page-17-0"></span>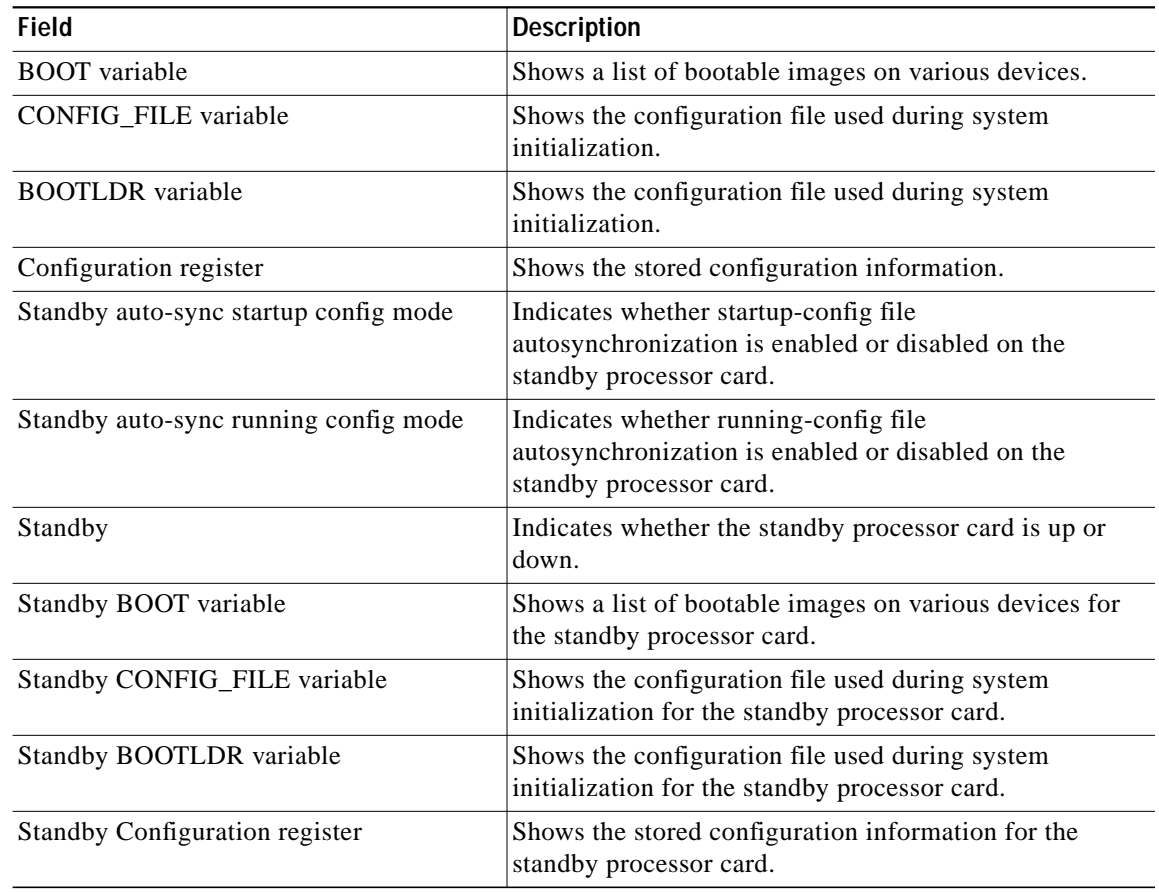

### **Related Command**

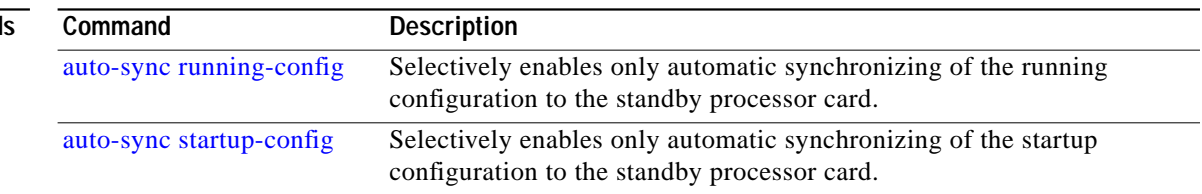

## **show ciscoview package**

To display Embedded CiscoView package information, use the **show ciscoview package** command.

**show ciscoview package**

**Syntax Description** This command has no other arguments or keywords.

**Defaults** None

**Command Modes** EXEC and privileged EXEC

**Command History** This table includes the following release-specific history entries:

- **•** EV-Release
- **•** SV-Release
- **•** S-Release

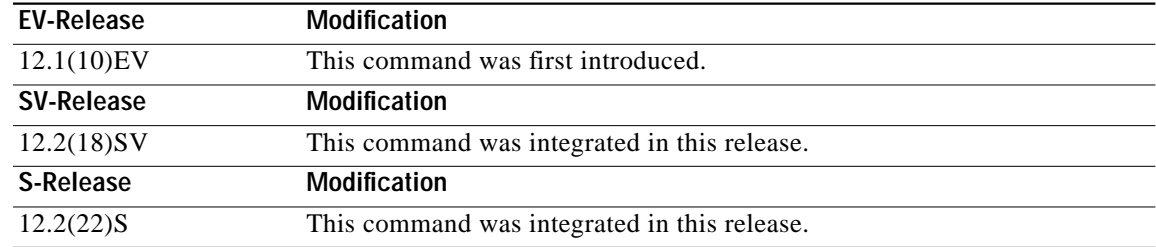

#### **Usage Guidelines** Use this command to display Embedded CiscoView package file information or for troubleshooting.

**Examples** The following example shows how to display Embedded CiscoView package information. (See [Table 8-2](#page-19-0) for field descriptions.)

Switch# **show ciscoview package**

File source:slot1:

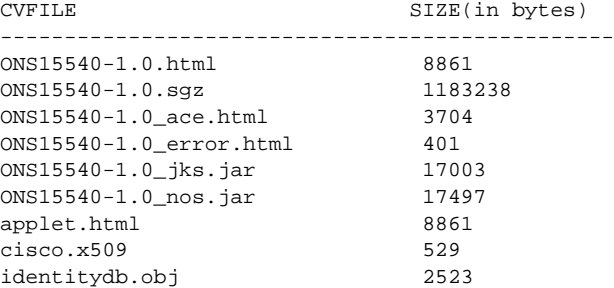

### <span id="page-19-0"></span>*Table 8-2 show ciscoview package Field Descriptions*

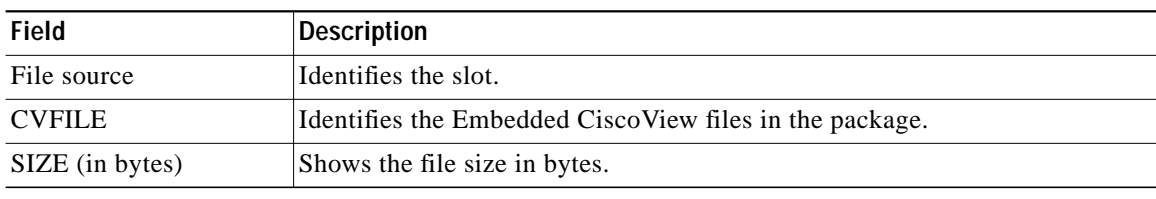

### **Related Com**

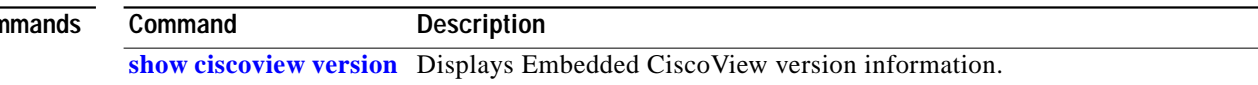

## <span id="page-20-0"></span>**show ciscoview version**

To display Embedded CiscoView version information, use the **show ciscoview version** command.

**show ciscoview version**

**Syntax Description** This command has no other arguments or keywords.

**Defaults** None

**Command Modes** EXEC and privileged EXEC

**Command History** This table includes the following release-specific history entries:

- **•** EV-Release
- **•** SV-Release
- **•** S-Release

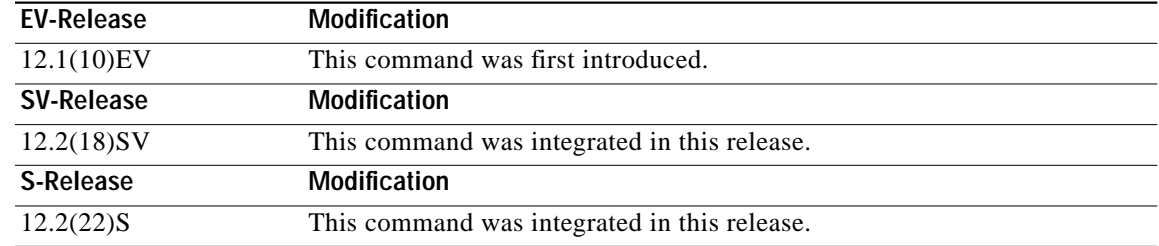

**Usage Guidelines** Use this command to display Embedded CiscoView version information.

<span id="page-20-1"></span>**Examples** The following example shows how to display Embedded CiscoView version information. (See [Table 8-3](#page-20-1) for field descriptions.)

Switch# **show ciscoview version**

Engine Version: 5.3 ADP Device: ONS15540 ADP Version: 1.0 ADK: 39

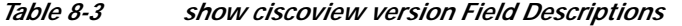

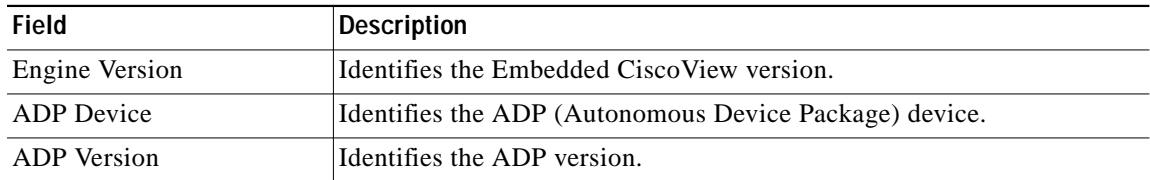

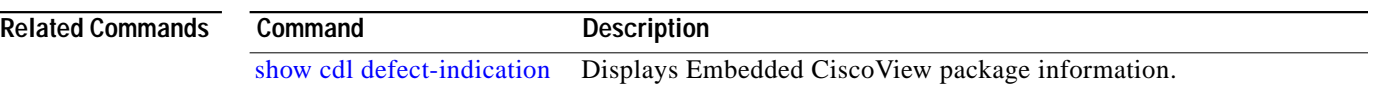

## <span id="page-22-0"></span>**show environment**

To display the temperature sensor and fan status, use the **show environment** command.

#### **show environment**

**Syntax Description** This command has no other arguments or keywords.

- **Defaults** None
- **Command Modes** EXEC

**Command History** This table includes the following release-specific history entries:

- **•** EV-Release
- **•** SV-Release
- **•** S-Release

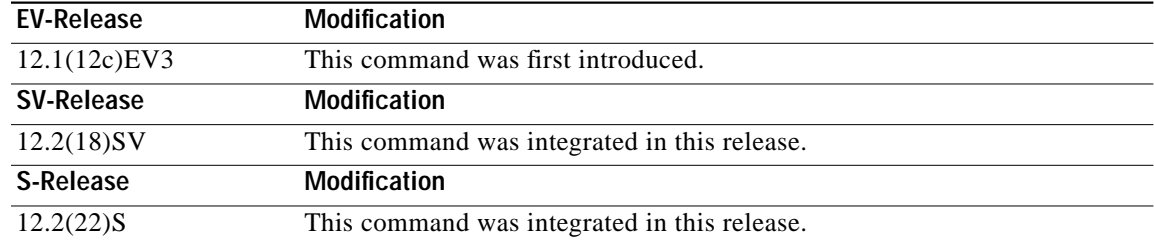

**Examples** The following example shows how to display the fan tray failure shutdown feature configuration:

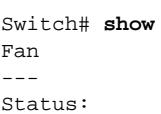

Total Failure

 $environment$ 

Line card shutdown on fan failure:enabled

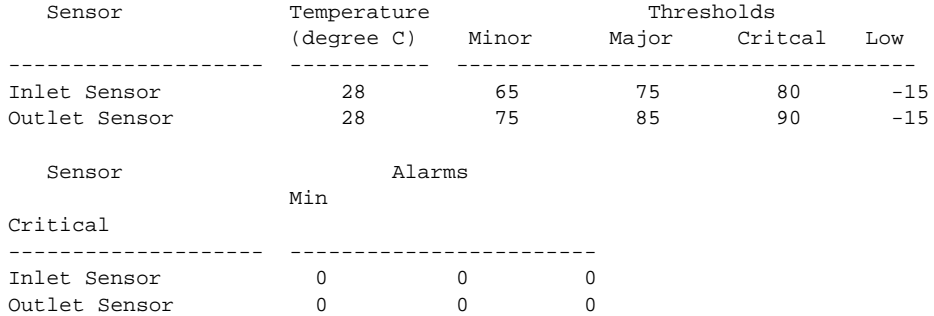

Power Entry Module 0 type DC status: 0K

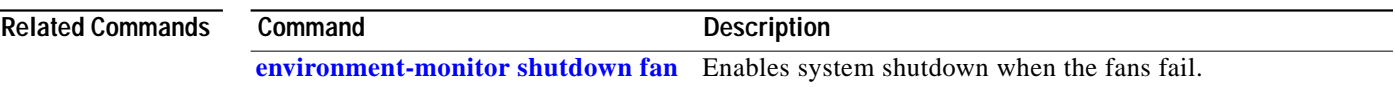

n

a l

# <span id="page-24-0"></span>**show facility-alarm status**

To display the facility alarm status, use the **show facility-alarm status** command.

**show facility-alarm status** [**critical** | **info** | **major** | **minor**]

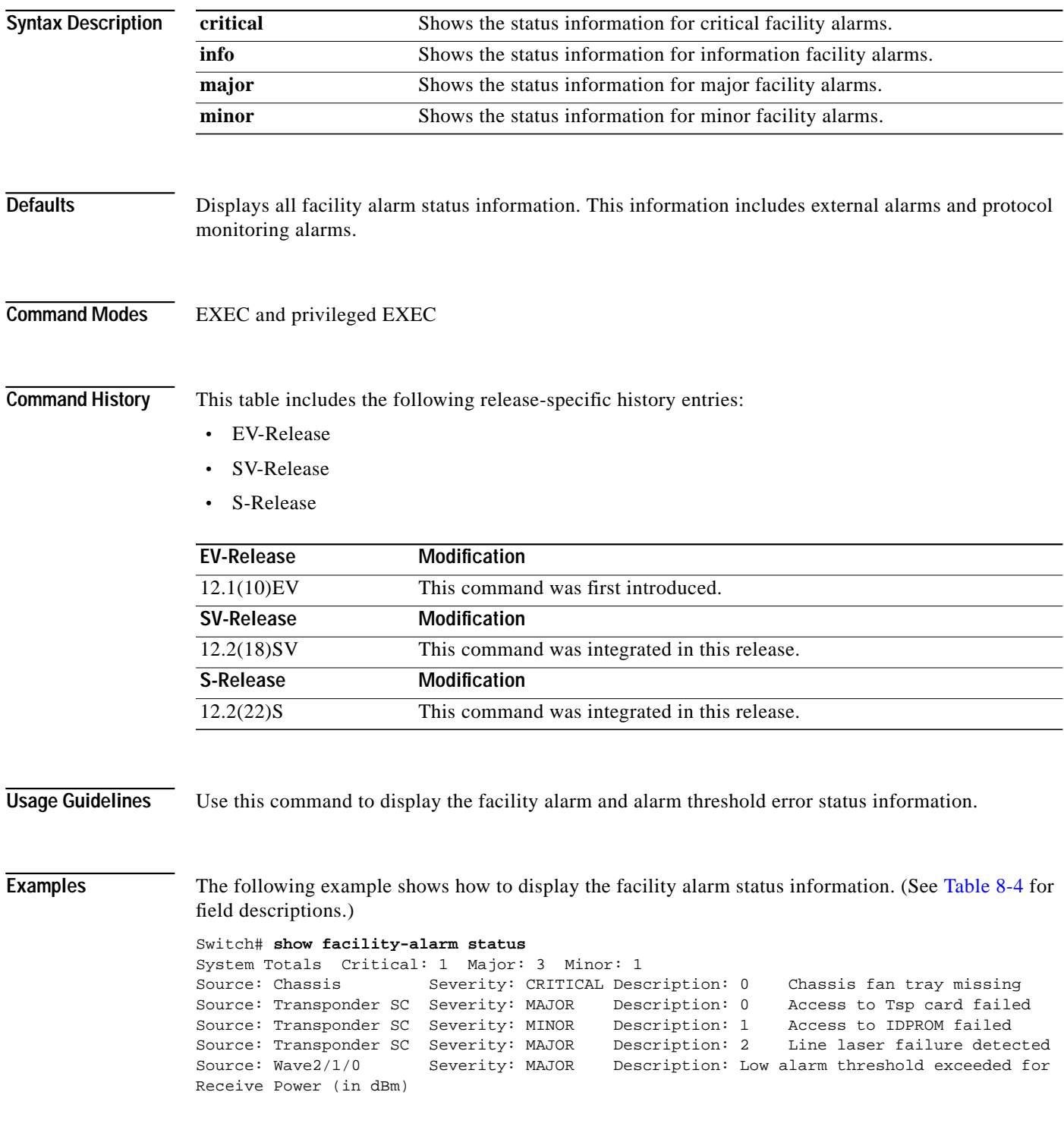

<span id="page-25-0"></span>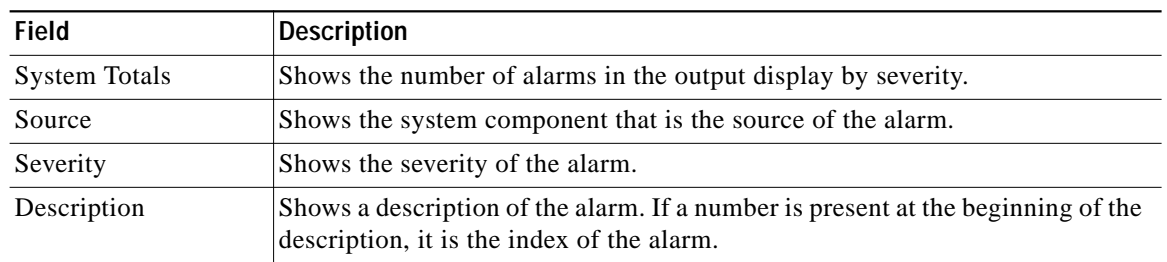

### *Table 8-4 show facility-alarm status Field Descriptions*

### **Related Commands**

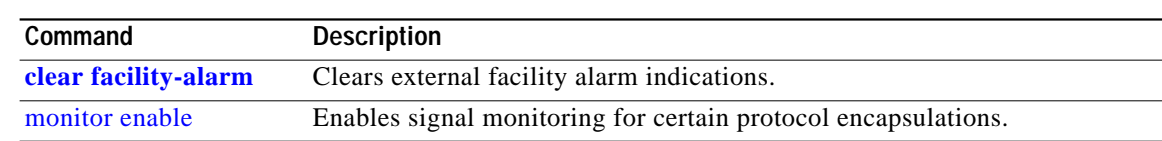

L

## <span id="page-26-0"></span>**show hardware**

To display hardware information, use the **show hardware** command.

**show hardware** [**detail** | **linecard** *slot*]

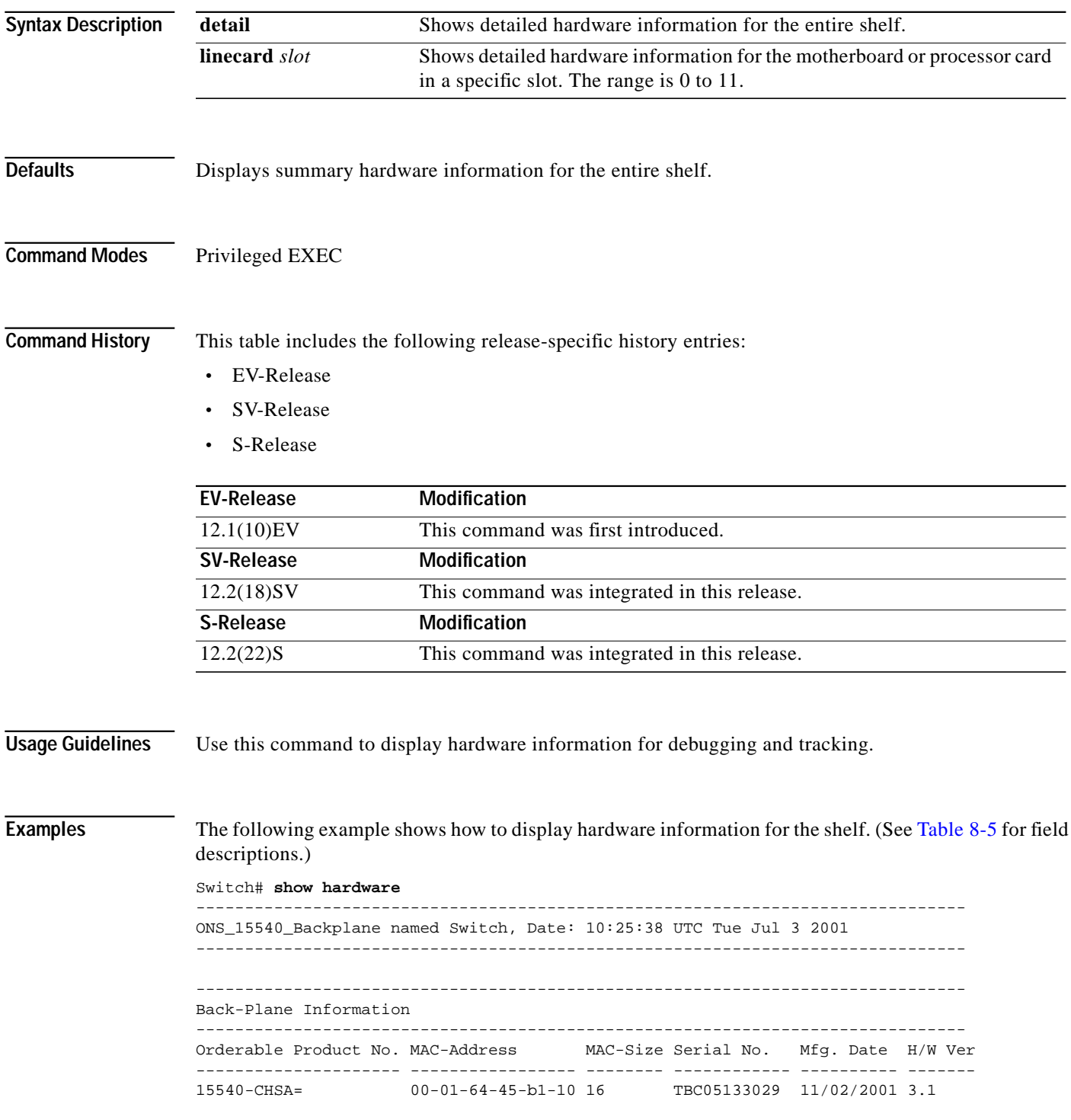

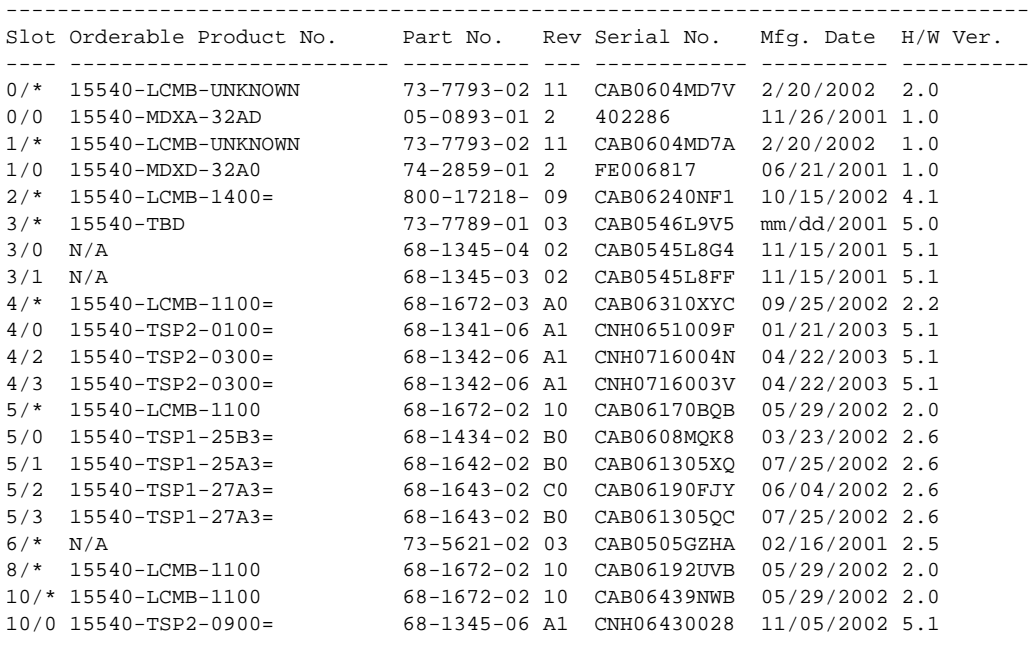

```
-------------------------------------------------------------------------------
Power-Supply Module
-------------------------------------------------------------------------------
Power-Supply A is : OK
Power-Supply B is : OK
```
#### <span id="page-27-0"></span>*Table 8-5 show hardware Field Descriptions*

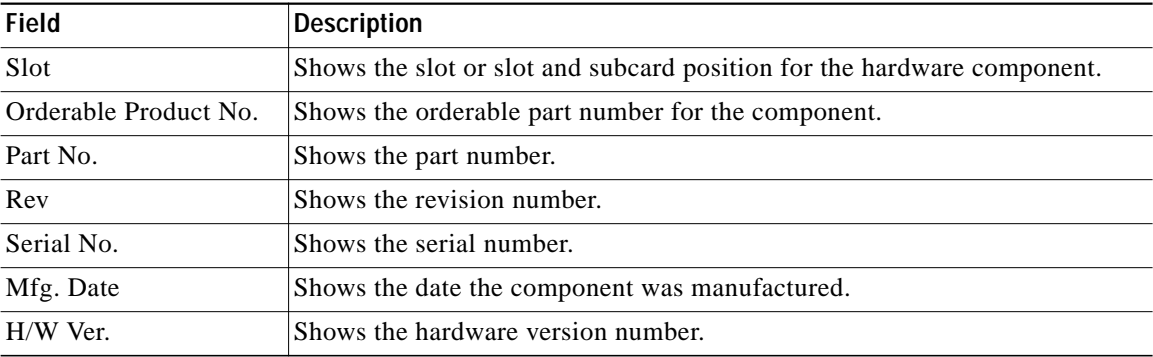

The following example shows how to display detailed hardware information for a specific slot. (See [Table 8-6](#page-28-0) for field descriptions.)

```
Switch# show hardware linecard 8
```
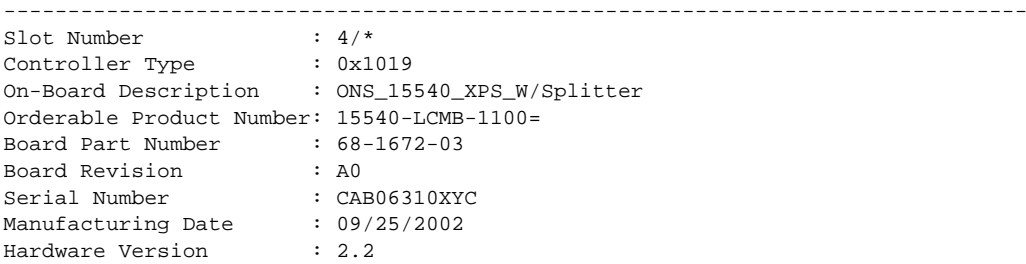

### **February 16, 2006**

**The Second** 

| RMA Number                                                                                                    | $\colon 0$                                                           |
|----------------------------------------------------------------------------------------------------|----------------------------------------------------------------------|
| RMA Failure Code : 0                                                                                                    |                                                                      |
| Functional Image Version: 2.72                                                                                                    |                                                                      |
| $\sim$ $\sim$ $\sim$ 0<br>Function-ID                                                                                                |                                                                      |
| Subcard Power Control : 0:ON, 1:ON, 2:ON, 3:ON                                                                                       |                                                                      |
| Slot Number                                                                                                    | $\therefore$ 4/0                                                     |
| Controller Type : 0x1003                                                                                                    |                                                                      |
|                                                                                                    | On-Board Description : Type_2_TSP_Ch_1/2_With_Selectable_Client_XVRA |
| Orderable Product Number: 15540-TSP2-0100=                                                                                           |                                                                      |
| Board Part Number : 68-1341-06                                                                                                    |                                                                      |
| Board Revision                                                                                                    | : A1                                                                 |
| Serial Number                                                                                                    | : CNH0651009F                                                        |
| Manufacturing Date : 01/21/2003                                                                                                    |                                                                      |
| Hardware Version                                                                                                    | $\therefore$ 5.1                                                     |
| $\cdot$ 0<br>RMA Number                                                                                                    |                                                                      |
| RMA Failure Code : 0                                                                                                    |                                                                      |
|                                                                                                    | Optical Rx Power Table : IDPROM based, calibrated                    |
| Functional Image Version: 1.A3                                                                                                    |                                                                      |
| Function-ID : 0                                                                                                    |                                                                      |
|                                                                                                    |                                                                      |
|                                                                                                    |                                                                      |
| $\begin{tabular}{llll} \texttt{Slot Number} & & \texttt{: } 4/2 \\ \texttt{Controller Type} & & \texttt{: } 0x1003 \\ \end{tabular}$ |                                                                      |
|                                                                                                    |                                                                      |
|                                                                                                    | On-Board Description : Type_2_TSP_Ch_1/2_With_Selectable_Client_XVRA |
| Orderable Product Number: 15540-TSP2-0300=                                                                                           |                                                                      |
| Board Part Number : 68-1342-06                                                                                                    |                                                                      |
| : A1<br>Board Revision                                                                                                    |                                                                      |
| Serial Number : CNH0716004N                                                                                                    |                                                                      |
| Manufacturing Date                                                                                                    | : 04/22/2003                                                         |
| Hardware Version                                                                                                    | : 5.1                                                                |
| $\cdot$ 0<br>RMA Number                                                                                                    |                                                                      |
| RMA Failure Code<br>$\cdot$ 0                                                                                                    |                                                                      |
|                                                                                                    | Optical Rx Power Table : IDPROM based, calibrated                    |
| Functional Image Version: 1.A3                                                                                                    |                                                                      |
| Function-ID : 0                                                                                                    |                                                                      |
| Transceiver type : Transceiver is absent                                                                                             |                                                                      |
| -----------------------------------                                                                                                  |                                                                      |
| Slot Number                                                                                                    | $\therefore$ 4/3                                                     |
| Controller Type : 0x1003                                                                                                    |                                                                      |
|                                                                                                    | On-Board Description : Type_2_TSP_Ch_1/2_With_Selectable_Client_XVRA |
| Orderable Product Number: 15540-TSP2-0300=                                                                                           |                                                                      |
| Board Part Number : 68-1342-06                                                                                                    |                                                                      |
| Board Revision : A1                                                                                                    |                                                                      |
| Serial Number                                                                                                    | : CNH0716003V                                                        |
| Manufacturing Date                                                                                                    | : 04/22/2003                                                         |
| Hardware Version                                                                                                    | : 5.1                                                                |
| RMA Number                                                                                                    | : 0                                                                  |
| RMA Failure Code                                                                                                    | : 0                                                                  |
| Optical Rx Power Table                                                                                                    | : IDPROM based, calibrated                                           |
| Functional Image Version: 1.A3                                                                                                    |                                                                      |
| Function-ID                                                                                                    | $\colon 0$                                                           |
| Transceiver type                                                                                                    | : Transceiver is absent                                              |

*Table 8-6 show hardware linecard Field Descriptions*

<span id="page-28-0"></span>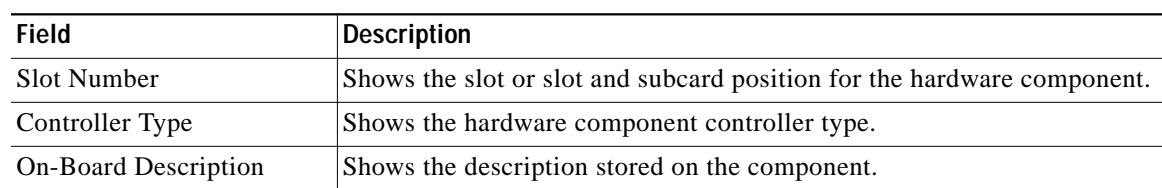

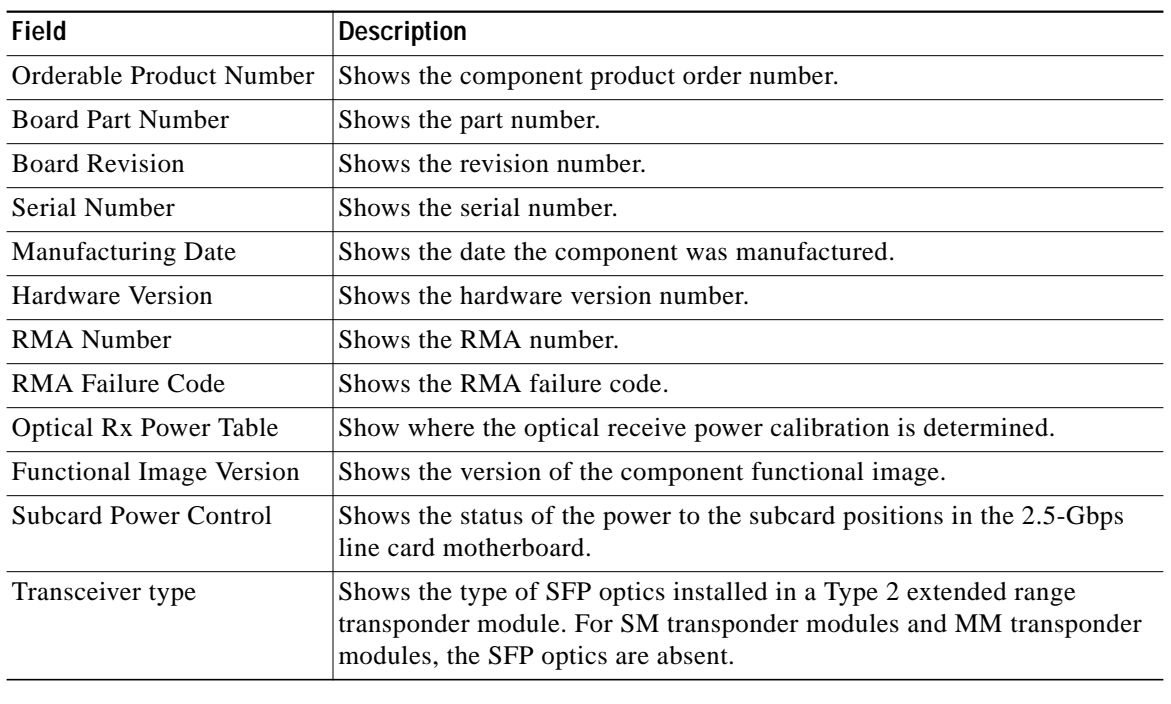

### *Table 8-6 show hardware linecard Field Descriptions (continued)*

### **Related Commands**

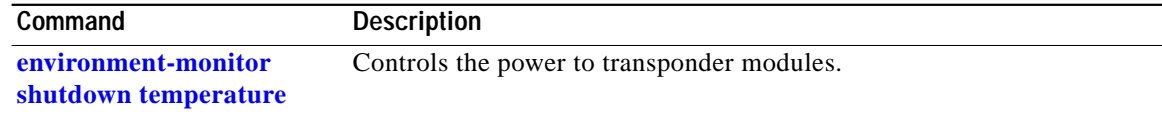

## **show optical wavelength mapping**

To display the mapping of Cisco ONS 15540 ESPx channels to ITU grid frequencies and wavelengths, use the **show optical wavelength mapping** command.

#### **show optical wavelength mapping**

**Syntax Description** This command has no other arguments or keywords.

**Defaults** None

**Command Modes** EXEC and privileged EXEC

**Command History** This table includes the following release-specific history entries:

- **•** EV-Release
- **•** SV-Release
- **•** S-Release

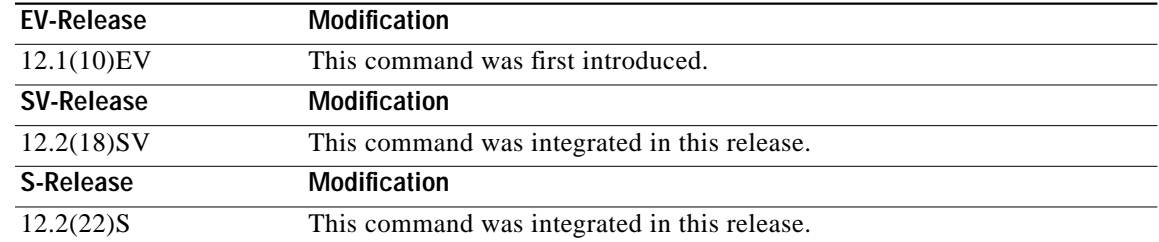

**Usage Guidelines** Use this command to display how the Cisco ONS 15540 ESPx channels map to the ITU G.692 grid wavelengths. Channel 0 is the OSC. Channels 1 through 32 are the client data channels. The last two digits of the frequency correspond to the ITU number (for example, the frequency for channel 1 is 192.1 so the ITU grid number is 21).

> The frequencies ending in 0 and 5 are missing from the output because they are used as buffers between the 4-channel bands.

**Examples** The following example shows how to display wavelength mapping information for the system. (See [Table 8-7](#page-31-0) for field descriptions.)

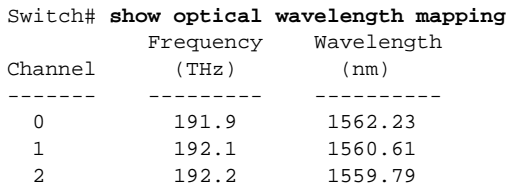

п

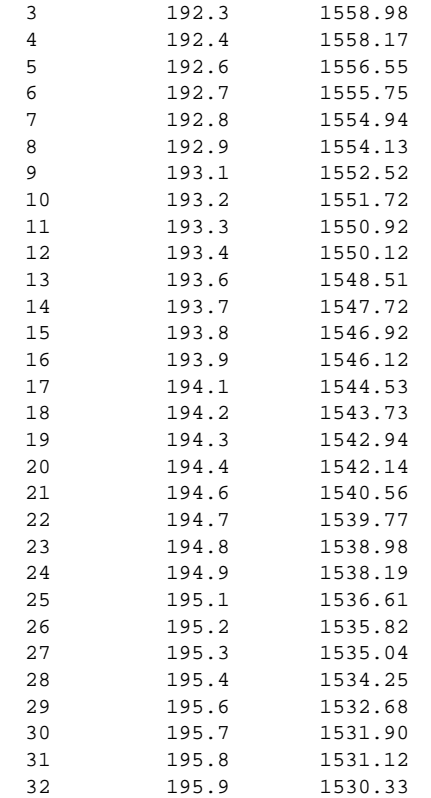

<span id="page-31-0"></span>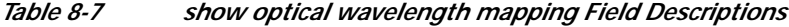

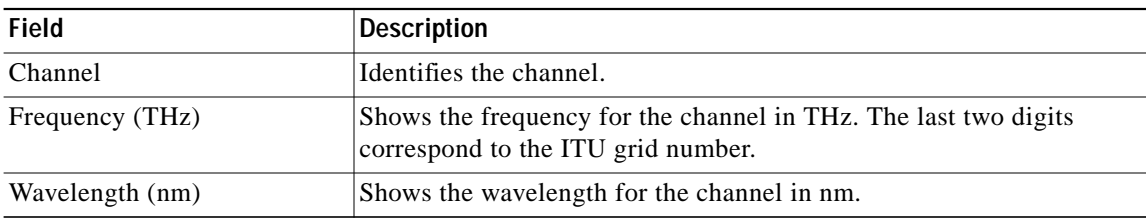

### **show temperature**

To display shelf temperature information, use the **show temperature** command.

#### **show temperature**

**Syntax Description** This command has no other arguments or keywords.

**Defaults** None

**Command Modes** EXEC and privileged EXEC

**Command History** This table includes the following release-specific history entries:

- **•** EV-Release
- **•** SV-Release
- **•** S-Release

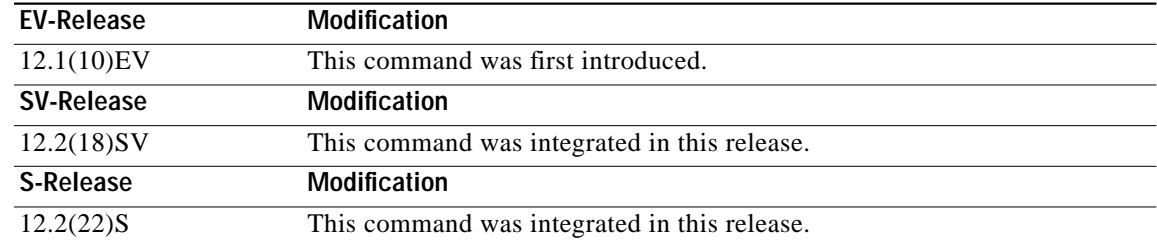

#### **Usage Guidelines** Use this command to display the current shelf temperature and the alarm threshold temperatures.

**Examples** The following example shows how to display internal redundancy software state information. (See [Table 8-8](#page-33-0) for field descriptions.)

Switch> **show temperature**

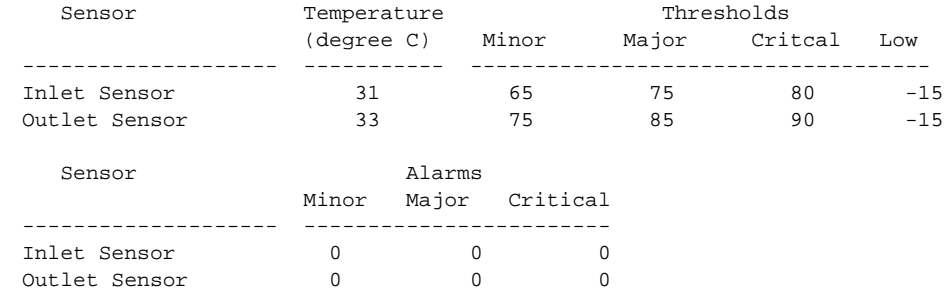

<span id="page-33-0"></span>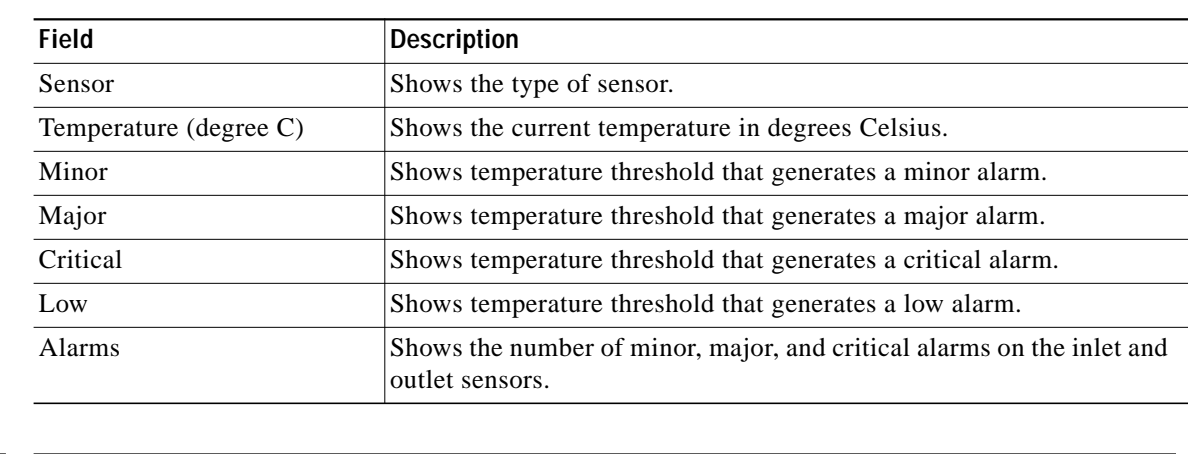

### *Table 8-8 show temperature Field Descriptions*

### **Related Commands**

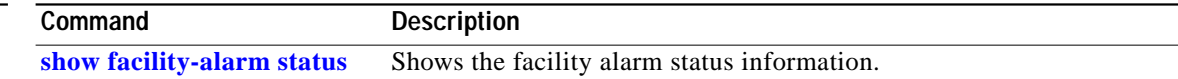

T.

## <span id="page-34-0"></span>**show upgrade-info functional-image**

To display ROMMON and functional image version diagnotics, use the **show upgrade-info functional-image** command.

**show upgrade-info functional-image** {**all** | **latest-version** [**software-compatible**]} **dat-file** *device***:***filename* [**detail**]

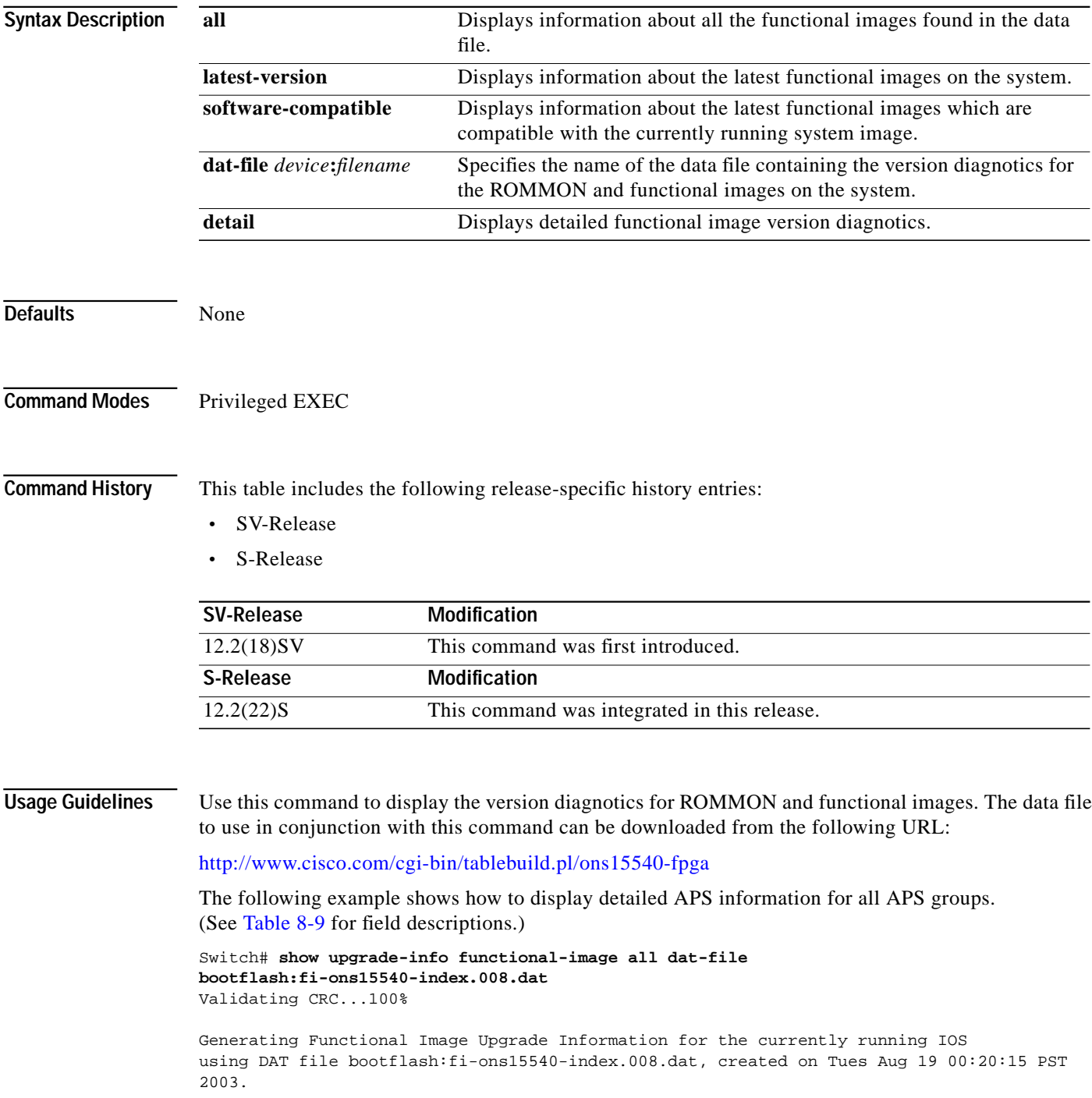

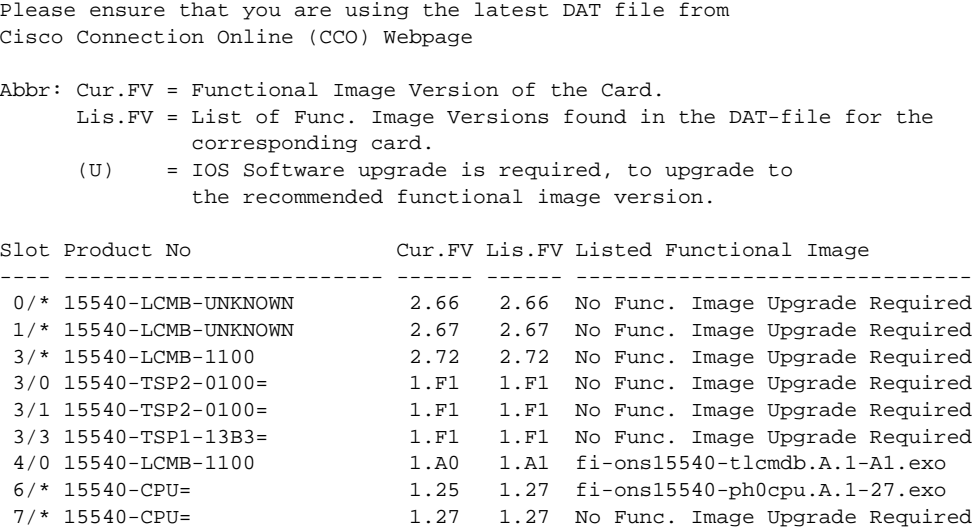

#### <span id="page-35-0"></span>*Table 8-9 show upgrade-info functional-image Field Descriptions*

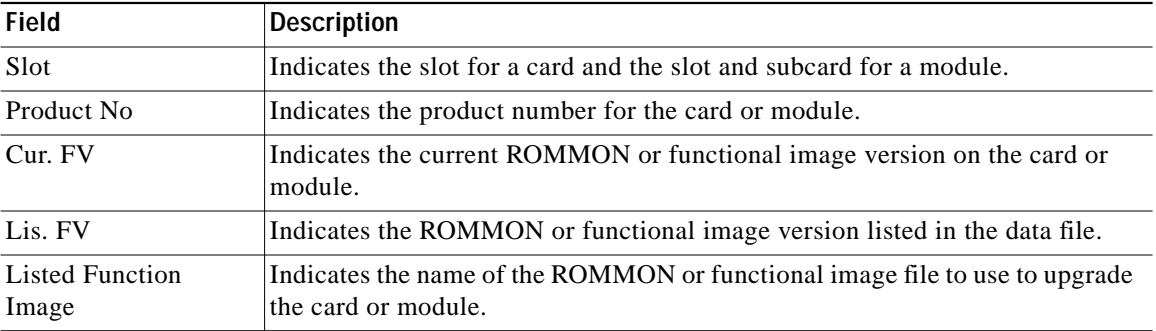

### **Related Commands**

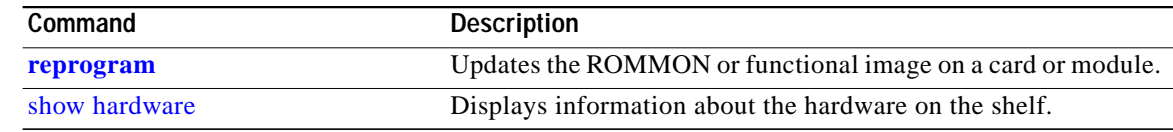

### **show version**

To display the system hardware configuration, software version, and names and sources of configuration files and boot images, use the **show version** command.

#### **show version**

**Syntax Description** This command has no other arguments or keywords.

**Defaults** None

**Command Modes** EXEC and privileged EXEC

**Command History** This table includes the following release-specific history entries:

- **•** EV-Release
- **•** SV-Release
- **•** S-Release

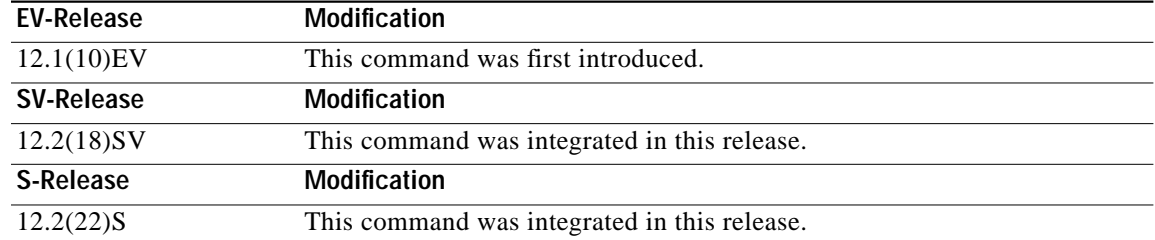

#### **Usage Guidelines** Use this command to display the system hardware configuration, software version, and names and

**Note** Always specify the complete software version number when reporting a possible software problem.

**Examples** The following example shows how to display version information for the system. [Table 8-10](#page-37-0) describes the output from the **show version** command.

Switch# **show version**

sources of configuration files and boot images.

 Cisco Internetwork Operating System Software IOS (tm) ONS-15540 Software (manopt-M0-M), Experimental Version 12.1(20001031:221042) [ffrazer-man\_cosmos 252] Copyright (c) 1986-2001 by cisco Systems, Inc. Compiled Fri 23-Feb-01 15:23 by ffrazer Image text-base:0x60010950, data-base:0x604E8000

```
 ROM:System Bootstrap, Version 12.1(20001031:194138) [ffrazer-man_cosmos 233],
DEVELOPMENT SOFTWARE
  BOOTFLASH:ONS-15540 Software (manopt-M0-M), Experimental Version 12.1(20001031:221042)
[ffrazer-man_cosmos 246]
   Switch uptime is 30 minutes
   System returned to ROM by power-on
  System image file is "tftp://171.69.1.129/ffrazer/manopt-m0-mz.010223.6"
  cisco (QUEENS-CPU) processor with 98304K/32768K bytes of memory.
  R7000 CPU at 234Mhz, Implementation 39, Rev 2.1, 256KB L2, 2048KB L3 Cache
  Last reset from power-on
   2 Ethernet/IEEE 802.3 interface(s)
   509K bytes of non-volatile configuration memory.
   20480K bytes of Flash PCMCIA card at slot 0 (Sector size 128K).
   16384K bytes of Flash internal SIMM (Sector size 64K).
```
Configuration register is 0x102

#### <span id="page-37-0"></span>*Table 8-10 show version Field Descriptions*

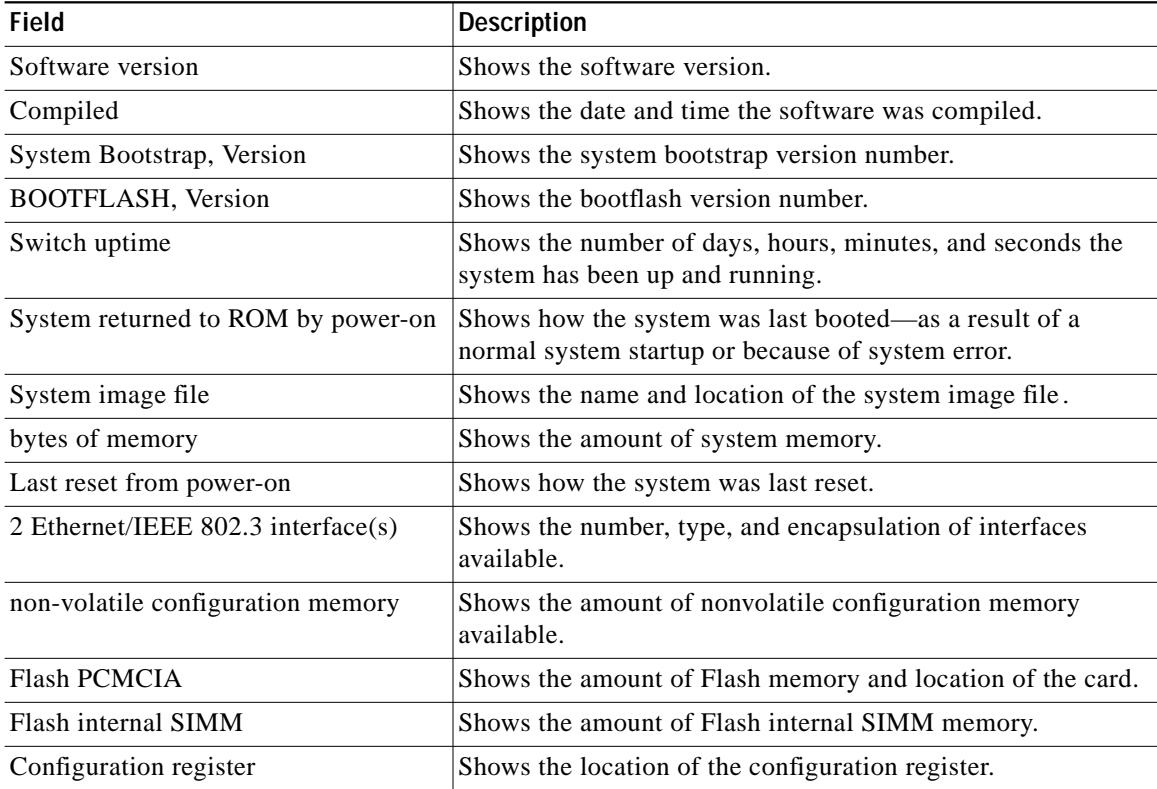

### **traceroute**

To trace the IP routes the packets actually take when traveling from the Cisco ONS 15540 ESPx NME (network management Ethernet) port to their destination, use the **traceroute** EXEC command.

#### **EXEC Mode**

**traceroute** *protocol destination*

#### **Privileged EXEC Mode**

**traceroute** [*protocol*] [*destination*]

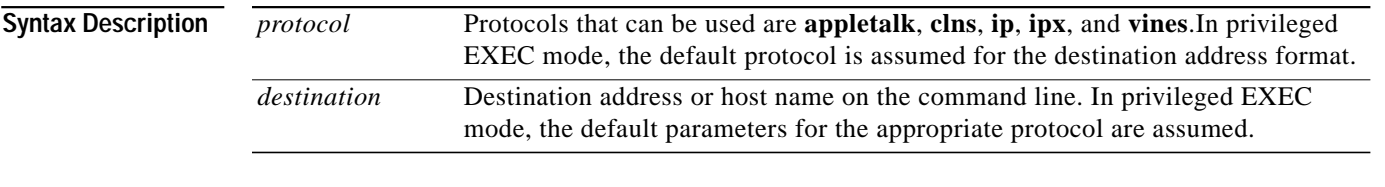

### **Defaults** The *protocol* argument is based on the format of the *destination* argument. For example, if the system finds a destination in IP format, the protocol defaults to **ip**.

**Command Modes** EXEC and privileged EXEC

**Command History** This table includes the following release-specific history entries:

- **•** EV-Release
- **•** SV-Release
- **•** S-Release

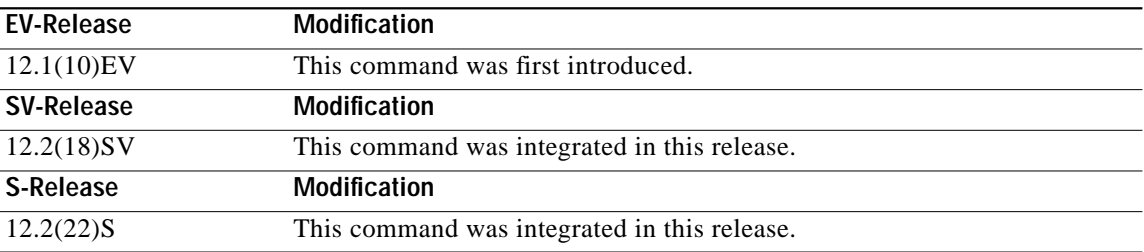

**Usage Guidelines** The **traceroute** command works by taking advantage of the error messages generated by the system when a datagram exceeds its TTL (Time To Live) value. The **traceroute** command starts by sending probe datagrams with a TTL value of 1. This causes the first system to discard the probe datagram and send back an error message. The **traceroute** command sends several probes at each TTL level and displays the round-trip time for each.

The **traceroute** command sends out one probe at a time. Each outgoing packet may result in one or two error messages. A time exceeded error message indicates that an intermediate system detected and discarded the probe. A destination unreachable error message indicates that the destination node received and discarded the probe because it could not deliver the packet. If the timer goes off before a response comes in, **traceroute** prints an asterisk(\*).

The **traceroute** command terminates when the destination responds, when the maximum TTL is exceeded, or when the user interrupts the trace with the escape sequence. By default, to invoke the escape sequence, enter **^X**.

#### **Common Trace Problems**

Due to bugs in the IP implementation of various hosts and switches, the IP **traceroute** command may behave in unexpected ways.

Not all destinations respond correctly to a probe message by sending back an ICMP port unreachable message. A long sequence of TTL levels with only asterisks, terminating only when the maximum TTL is reached, may indicate this problem.

There is a known problem with the way some hosts handle an  $ICMP$  TTL exceeded message. Some hosts generate an ICMP message, but they reuse the TTL of the incoming packet. Because this is zero, the ICMP packets do not make it back. When you trace the path to such a host, you may see a set of TTL values with asterisks (\*). Eventually, the TTL gets high enough that the ICMP message can get back. For example, if the host is 6 hops away, **traceroute** times out in responses 6 through 11.

**Examples** The following example displays sample IP **traceroute** output in EXEC mode when a destination host name is specified. (See [Table 8-11](#page-39-0) for field descriptions.)

Switch> **traceroute ip ABA.NYC.mil**

Type escape sequence to abort. Tracing the route to ABA.NYC.mil (26.0.0.73) 1 DEBRIS.CISCO.COM (131.108.1.6) 1000 msec 8 msec 4 msec 2 BARRNET-GW.CISCO.COM (131.108.16.2) 8 msec 8 msec 8 msec 3 EXTERNAL-A-GATEWAY.STANFORD.EDU (192.42.110.225) 8 msec 4 msec 4 msec 4 BB2.SU.BARRNET.NET (131.119.254.6) 8 msec 8 msec 8 msec 5 SU.ARC.BARRNET.NET (131.119.3.8) 12 msec 12 msec 8 msec 6 MOFFETT-FLD-MB.in.MIL (192.52.195.1) 216 msec 120 msec 132 msec 7 ABA.NYC.mil (26.0.0.73) 412 msec 628 msec 664 msec

<span id="page-39-0"></span>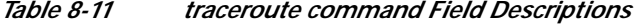

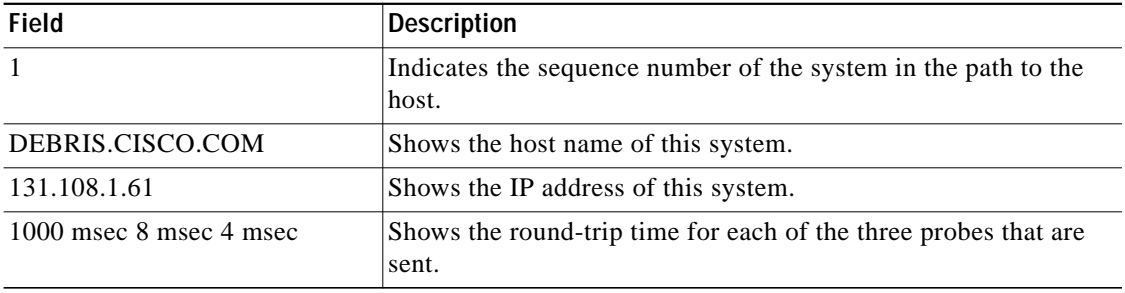

[Table 8-12](#page-40-0) describes the characters that can appear in **traceroute** output.

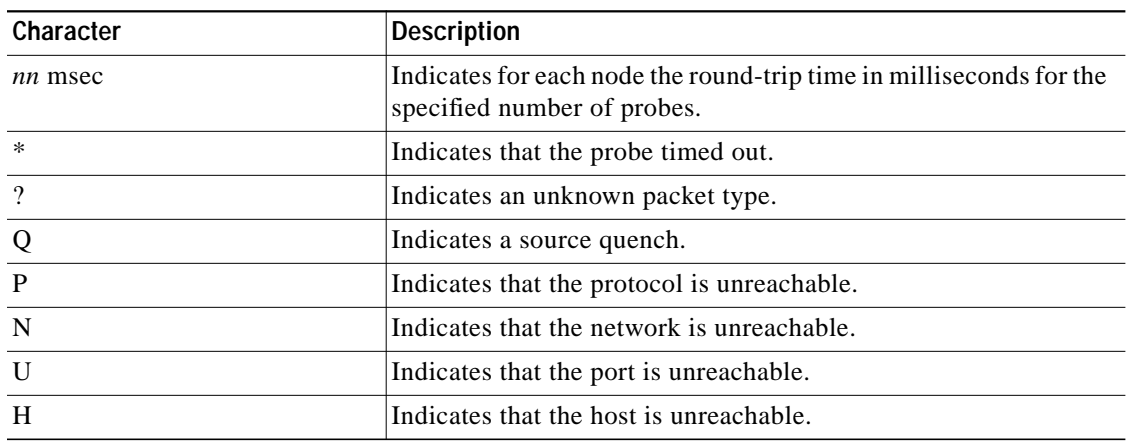

<span id="page-40-0"></span>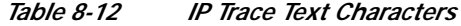

The following example displays sample IP **traceroute** output in privileged EXEC mode when a destination IP address is specified. (See[Table 8-13](#page-40-1) for prompt descriptions and [Table 8-11](#page-39-0) for field descriptions.)

```
Switch# traceroute
Protocol [ip]:
Target IP address: 10.0.0.1
Source address:
Numeric display [n]:
Timeout in seconds [3]:
Probe count [3]:
Minimum Time to Live [1]:
Maximum Time to Live [30]:
Port Number [33434]:
Loose, Strict, Record, Timestamp, Verbose[none]:
Type escape sequence to abort.
Tracing the route to 10.0.0.1
   1 10.0.0.2 msec 0 msec 4 msec
```
 2 10.0.1.9 0 msec 0 msec 0 msec 3 10.0.0.1 0 msec 0 msec 4 msec

<span id="page-40-1"></span>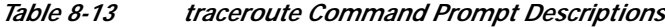

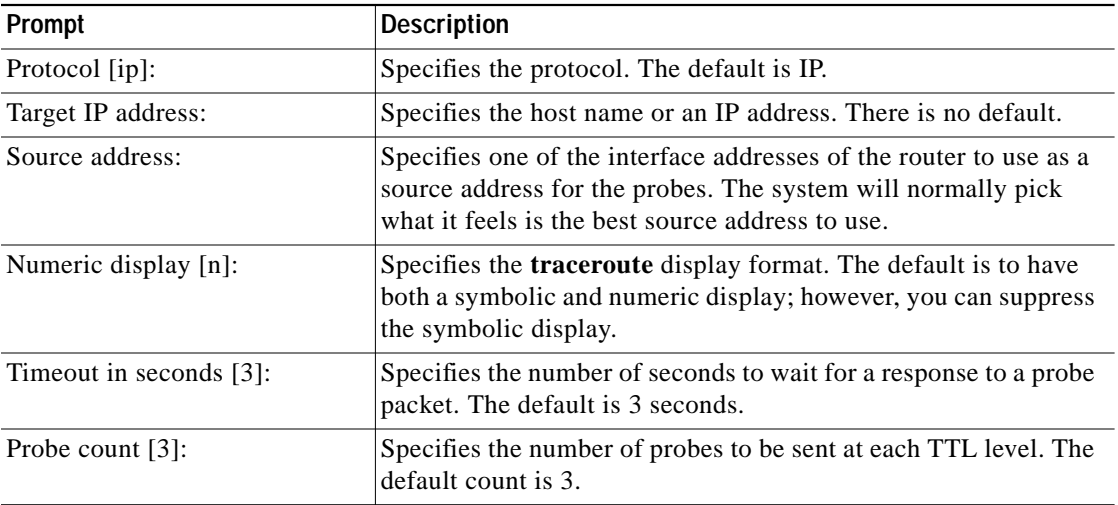

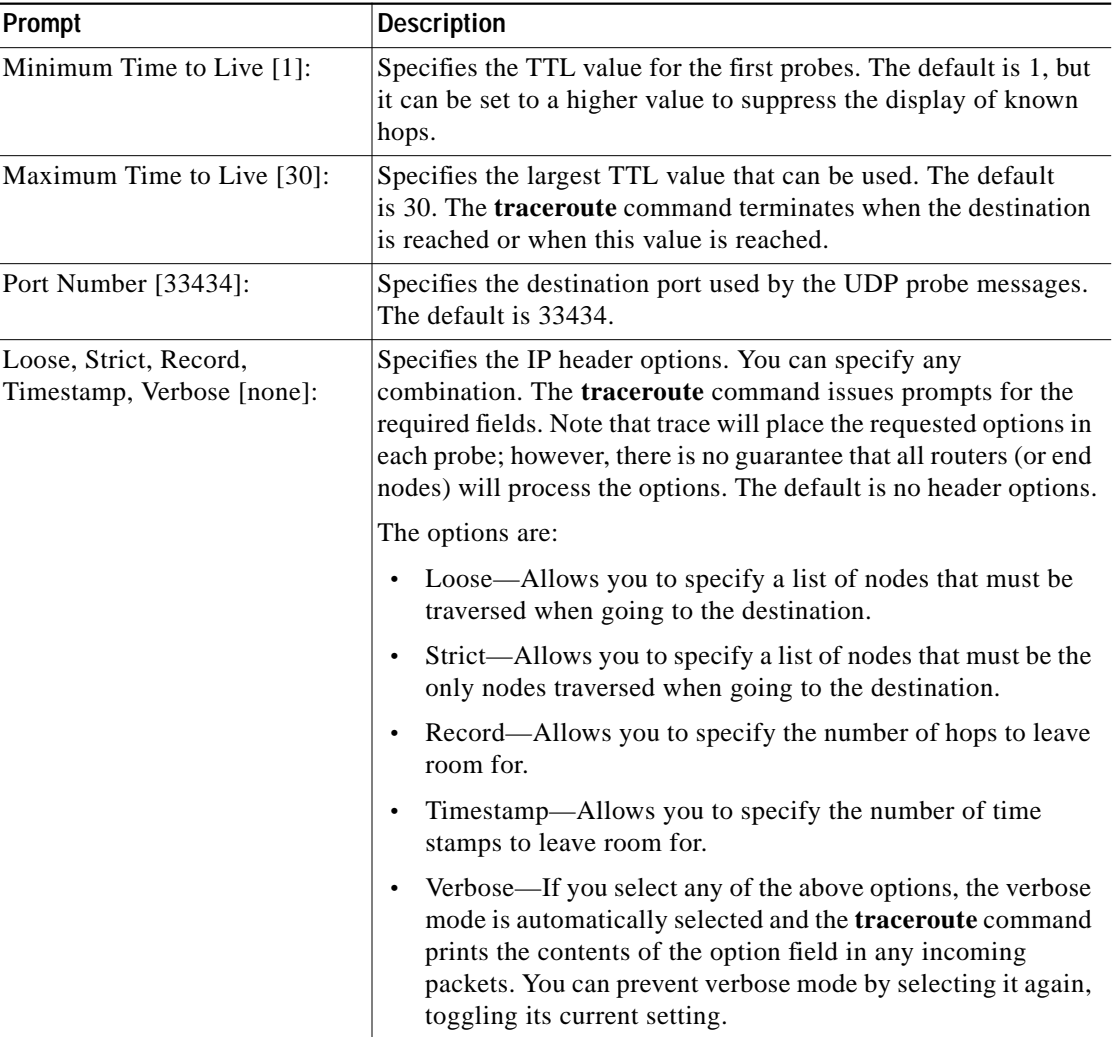

### *Table 8-13 traceroute Command Prompt Descriptions (continued)*